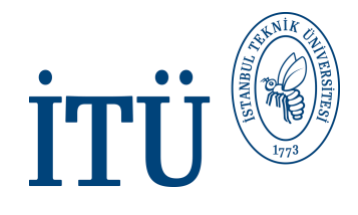

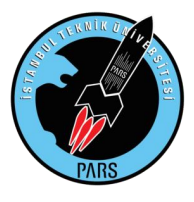

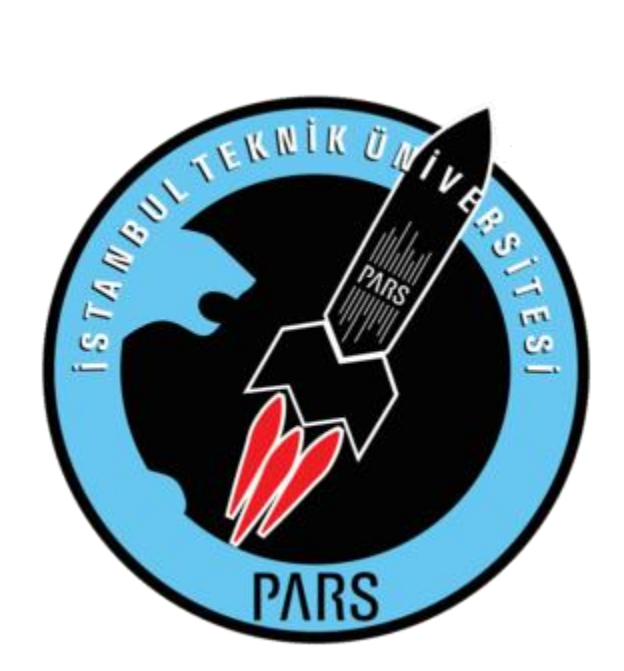

## **Araştırma Raporu**

Süpersonik Roketler için Havalandırma Delikleri Araştırma Raporu

09.10.2021

Halit Yusuf Genç

*İ.T.Ü. PARS Roket Grubu*, Aerodinamik Bölümü

*İ.T.Ü. PARS Roket Grubu*

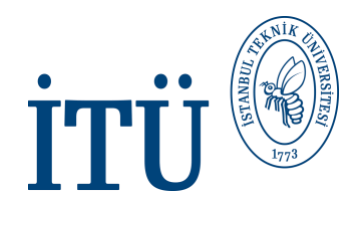

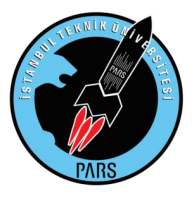

# **Terminoloji:**

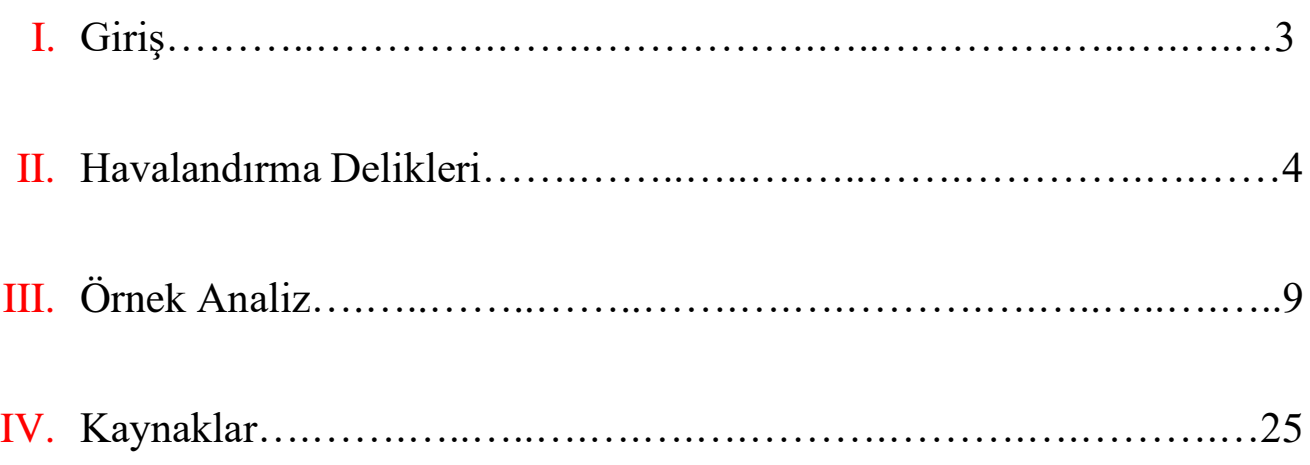

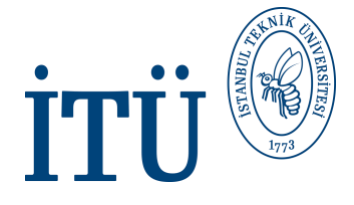

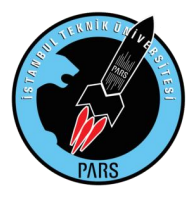

**1) Giriş**

Bu araştırma raporumuzda detaylı ve örnek bir araştırma sürecini sizlerle paylaştık. süpersonik uçuş sergileyen roketlerin neden havalandırma deliklerine ihtiyaç duyduğunu, bu deliklerin ne işe yaradığını, nerede ve nasıl açılması gerektiğini inceliyor.

Yaklaşık 2 aylık uzun bir araştırma sürecinde detaylı makale okuma, ANSYS analizi, Openrocket ve SOLIDWORKS tasarımları gibi aşamaları ele alarak raporu olabildiğince açık ve anlaşılır şekilde sunmak istedik.

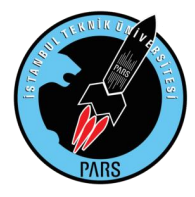

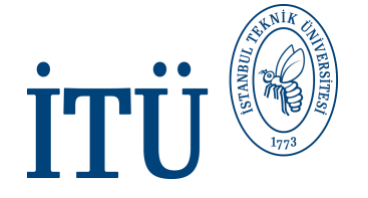

## **2) Havalandırma Delikleri**

Bir roket süpersonik hızlarda uçuşlar gerçekleştirdiğinde, roket gövdesinin ciddi bir basınca maruz kalacağı unutulmamalıdır. Ancak yüksek irtifalarda basıncın azalması ve giderek hızlanan roketin etrafından akan havanın da hızlanması sonucunda, roketin yanal yüzeyleri üzerindeki dış basınç zaman içerisinde düşecektir. Roketin iç ve dış basınç farklarından etkilenerek zarar görmemesi ve eğer faydalı yük taşıyan bir roket kullanıyorsanız, roketin burun konisinin erken açılmaması için bu basınçların roketin iç ve dış kısmında eşitlenmesi gerekmektedir. Bu da roketlerin tasarımlarına hava tahliye delikleri açılarak gerçekleştirilebilir.

Deliklerin boyutları roket tasarımına ve uçuş hızına göre analitik olarak hesaplanmalıdır. Eğer deliğimiz mevcut koşullar için çok küçük kalırsa, iç ve dış basıncın arasındaki dengelenme sağlanamaz ve basınç boşalmasının kritik seviyelere (Yaklaşık 1 Mach) gelmesi sonucunda akış boğulması dediğimiz durum gerçekleşir. İzentropik bakış açısından bu durum herhangi bir sorun yaratmıyor gibi görünse de, aslında birtakım şok dalgalarına yol açacaktır. Bundan dolayı da mühendislik hesaplamalarında boğulmuş akışlar istenmeyen durumlardır ve gerekli hesaplamalar yapılarak bu gibi durumların önüne geçilmelidir.

Bir diğer önemli husus ise deliklerin konumudur. Bu bahsedilen konum her roket tasarımında farklı bir yerdedir. Ancak hepsinde ortak olan husus bu deliğin açılacağı yüzeydeki basıncın minimum olması gerektiğidir. Eğer roketinizin gövdesinde bulunan akış lineer değilse, bu durumda roketin hava tüneli testine veya detaylı HAD (Hesaplamalı Akışkanlar Dinamiği) yani CFD analizlerine sokulması gerekmektedir. Bu test ile beraber yüksek basınca sahip olmayan ve şoktan arındırılmış konumlar tespit edilmeli ve roketin havalandırma delikleri de bu konumlara açılmalıdır. NASA 1970 yılında yayınladığı eski bir araştırmada, havalandırma deliğinin açılacağı konumda bulunan faydalı yükün kaplama yüzeyi üzerindeki statik basınç ve aynı konumdaki ortam basıncı arasındaki farkın sıfıra yakın olmasını önermiştir.

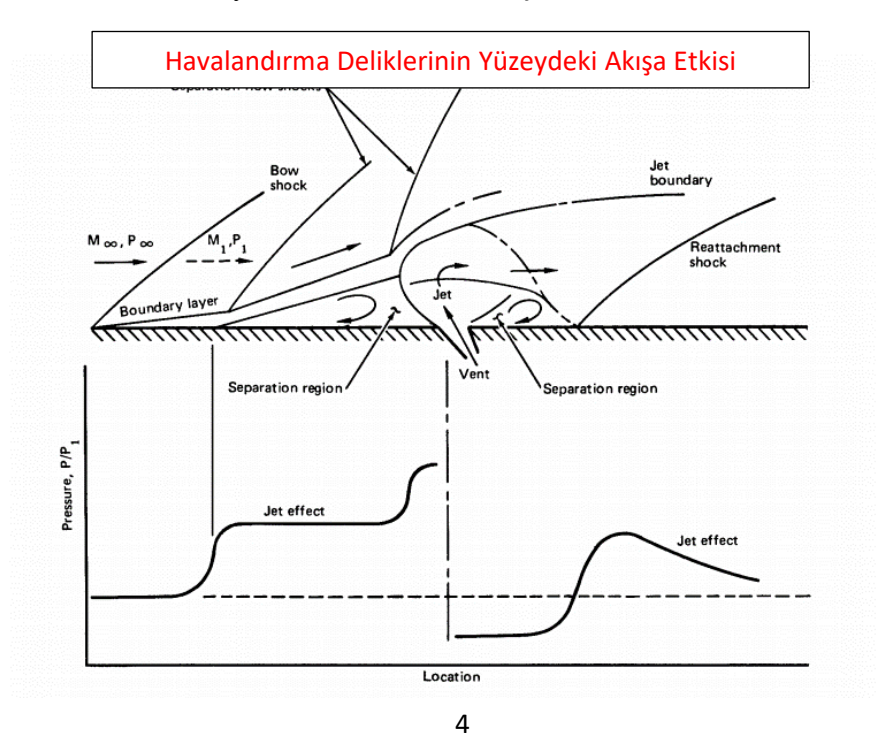

*İ.T.Ü. PARS Roket Grubu*

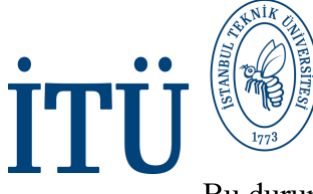

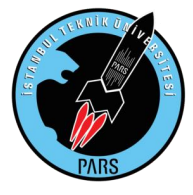

Bu durumu yüzeysel bir örnekle de açıklayabiliriz:

• Mesela uçan bir roketin burun konisindeki dış basınç, iç basınçtan daha büyüktür ve eğer biz burun konisi üzerine hava tahliye delikleri açmışsak bu durumda roketin içine tek yönlü bir giriş başlar ve akışımızda ciddi bozulmalar meydana gelir. Ancak dediğimiz üzere bu oldukça yüzeysel bir örnektir. İşin asıl kısmında çok daha farklı ve kompleks sorunlar ortaya çıkacaktır. Çünkü roketin bulunacağı hızda, hava tahliye deliklerinin davranışını kesin olarak tahmin etmek zordur. Havalandırma deliklerinde bulunan akış oldukça kompleks durumdadır. Birkaç varsayım üzerinden teorik olarak yaklaşık tahminler yapılabilse de akışın izlediği yolları ve akış karakteristiğini, deneysel veriler olmadan saptamak hatalı sonuçlar elde etmemize sebep olacaktır. Bunlara ilave olarak çevre sıcaklığı ve zaman içerisindeki hız değişiminin bu deliklerin davranışını değiştirebileceği de unutulmamalıdır.

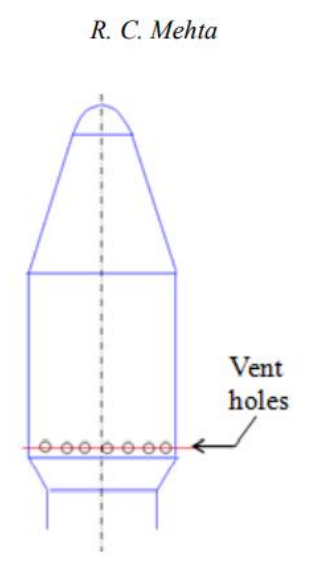

NASA 1970'te yayınladığı aynı makalede, hava tüneli deneylerinde öncelikle ölçeklendirilmiş deneyler yaptıklarını ancak bu ölçeklendirilmiş analizlerin birebir boyuttakilerle uyuşmadığını belirtmiştir. Çünkü bu ölçeklendirme sürecinde, ölçeklendirilmesi unutulabilecek birçok etken ve gerçek hesaplamalarda ortaya çıkabilecek ancak ölçeklendirildiği için gözle görülemeyecek boyutta kalan bazı etkileşimler de vardır. Sadece roket boyunu küçültüp hızını da o ölçüye tekabül eden değerde değiştirmeniz size hatalı sonuçlar verir. Delikler arası mesafelerin küçük ölçeklerde daha kısa olmasına bağlı olarak deliklerden çıkan gazların birbiriyle etkileşmesi, sınır tabaka kalınlığının değişmesi, basınç oranlarının değişmesi, kütle akış hızının değişmesi gibi pek çok durumun es geçilmesi bu ölçeklendirilmiş analizlerde hatalı sonuçlar almanıza sebep olacaktır. Saydıklarımızın yanı sıra, yapılacak olan analiz zamana da bağlı olacağı için roketi ölçeklendirmeye çalışmak ciddi bir dikkat ve karışık hesaplamaları beraberinde getirecektir.

Bu tarz hava tahliye deliklerinin analizi, dördüncü dereceden bir Runge-Kutta yöntemi kullanılarak birinci dereceden doğrusal olmayan diferansiyel denklemin çözülmesiyle gerçekleştirilir ve çözümler elde edilen deneysel sonuçlarla desteklenir. Ve bu şekilde doğru delik tasarımı elde edilmiş olur.

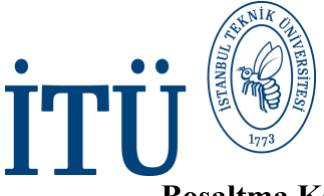

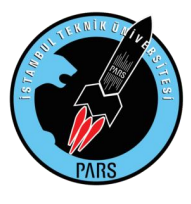

#### **Boşaltma Katsayısı Ve Delik Boyutları**

 Hava tahliye delikleri için bir diğer önemli değer olan boşaltma katsayısı (Coefficient of discharge - Cd), bir nozulda veya başka bir daraltmada, fiili deşarjın teorik boşaltıma oranıdır. Yani nozulün boşaltma ucundaki kütle akış hızının, özdeş bir çalışma sıvısını genişleten ideal bir nozulünkine oranıdır.

 Basınç farkıyla birlikte, akış yukarısının kesit alanı ve nozul alanının bilinmesiyle, kütle ve momentum korunumu kullanılarak bir boru boyunca teorik bir akış hızı hesaplamak mümkündür. Ancak bu teorik akış hızları, sürtünme ve türbülans gibi faktörlerden dolayı, çoğunlukla nozul bölgesinde bulunan borudaki momentum kayıplarını hesaba katmaz. Cd dediğimiz değerin de devreye girdiği yer tam olarak burasıdır. Boşaltma katsayısı, gerçek akış ölçer cihazları için bir düzeltme faktörü olarak düşünülebilir. Verilen bir sayaç üzerinden gerçek düzeltilmiş akış hızını hesaplamak de için korelasyon denklemleri kullanılabilir. Cd değeri aynı zamanda Reynolds sayısının veya ilgili akışın giriş ve çıkış kesit alanlarının oranının bir fonksiyonudur. Nozul geometrisi ve ölçülen basınç farkı ile birlikte bu deşarj katsayısı değerlerini kullanarak debiyi hesaplamak da mümkündür.

 Yani kısaca özetlemek gerekirse; roketimizin içinde deliklere giren ve çıkan havayı ölçecek bir debi ölçer olmadığı için bu hesaplamaları boşaltma katsayısı kullanarak kolaylıkla yapabiliriz. Bu değerler de bize uçuş süresi boyunca geçilen Mach hızlarına göre delikten giren ve çıkan, ister hacimsel ister kütlesel akış hızlarının ne kadar olduğunu gösterecektir. Veya daha ilginç bir kullanım yaparsak, farklı boyuttaki hava tahliye delikleri açılmış ancak aynı tasarıma sahip roketler eş zamanlı olarak HAD (CFD) analizlerine sokulabilir ve boşaltma katsayısına bağlı olarak en uygun delik boyutunu da elde edebiliriz. Boşaltma katsayısı ne kadar büyükse sürtünme ve türbülans gibi etkenlerden kaynaklanan kayıp da muhtemelen o kadar az olacaktır. İdeal delik boyutlarını belirlemek için bu yöntem oldukça kullanışlı durmaktadır.

#### **Basınç Katsayısı Ve Delik Konumlandırılması**

 Delik boyutuyla beraber deliklerin konumu da HAD (CFD) analizleri ile belirlemek mümkündür. Mevcut roket tasarımının delik açılmamış halini dış akış analizine sokarsak, roket gövdesi üzerinde basınç katsayısı değerlerinin en az olduğu bölgeler NASA'nın belirttiği üzere bizim ideal delik bölgelerimizdir. Delikler seçilecek ideal bölgelere eşit açılarla simetrik olarak açılmalıdır.

Aşağıda Noorul Islam Universitesi'nin yaptığı bir analiz örneği mevcuttur. Görüldüğü üzere değişen Mach sayılarına göre deliğin açılacağı konum da kısmen değişmektedir. Basınç katsayısı (Coefficient of pressure - Cp) değerinin minimum olduğu bölgeler bizim için ideal bölgelerdir. Bu bölgeleri daha kolay anlaşılması için sağ taraftaki grafikte roketin üzerinde işaretledik:

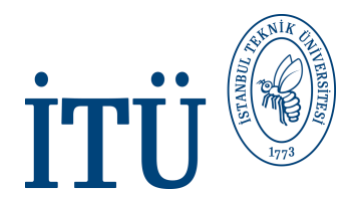

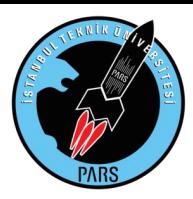

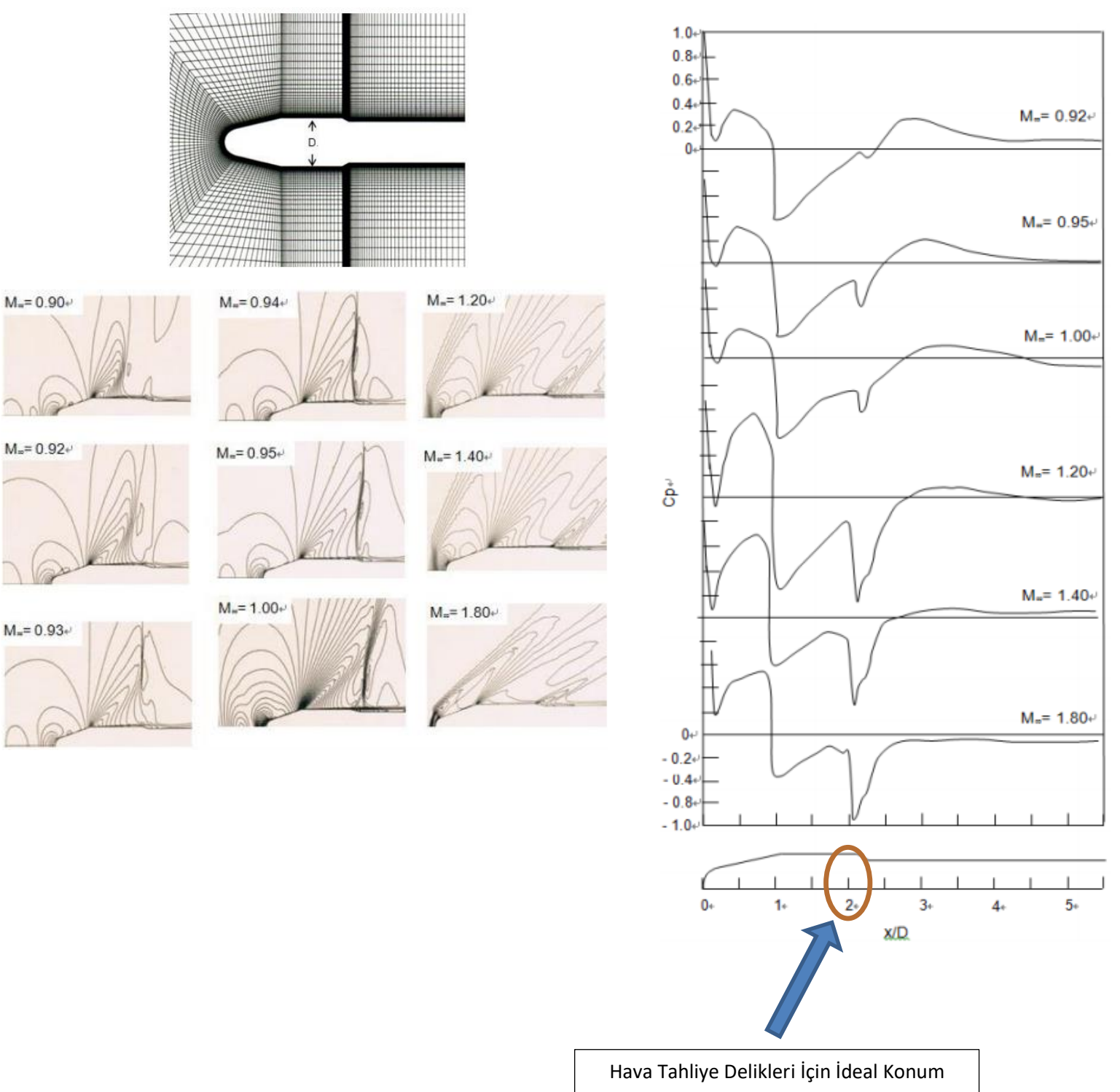

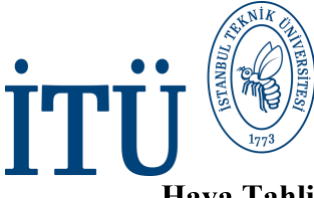

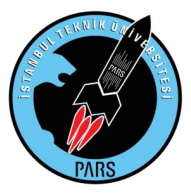

### **Hava Tahliye Delikleri İçin Önemli Dipnotlar:**

Yüksek irtifa roketçiliğinde; daha önce de bahsettiğimiz gibi bu deliklerin asıl hedefi burun konisini korumak olduğu için deliklerin açılacağı optimum konum mecburen burun konisinin yakınlarında olacaktır. Ancak açılacak bu deliklerin ayrılma sistemini etkilememesi de gerekmektedir. Şayet delik ayrılma sisteminin olduğu konumlara açılacak olursa, roketimiz hedef irtifaya çıktığında ayrılma komutu aldığı halde gövde içerisinde yeterli basınç birikimini gerçekleştiremeyecek ve kurtarma sistemimiz dışarıya çıkamayacaktır. Bu açıdan deliklerin faydalı yükün altında, paraşütlerin arasındaki bir konumda açılması makul bir tercih olarak durmaktadır.

Delik boyutu olaraksa genellikle roket takımları ½ ve ¼ inchlik delikler tercih etmekte olsalar da, en sağlıklı veri CFD analizi ile elde edilebilir.

Bizden sonra gelecek ekip üyelerinin konuyu daha iyi anlaması ve nasıl yöntemler izlemesi gerektiğini göstermek için örnek bir analiz yaptık ve bunu da aşağıda sizlerle paylaştık.

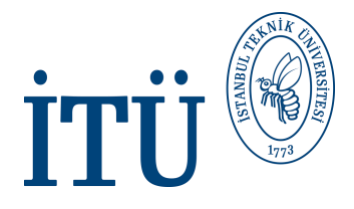

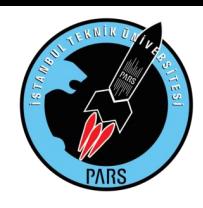

# **Örnek Analiz**

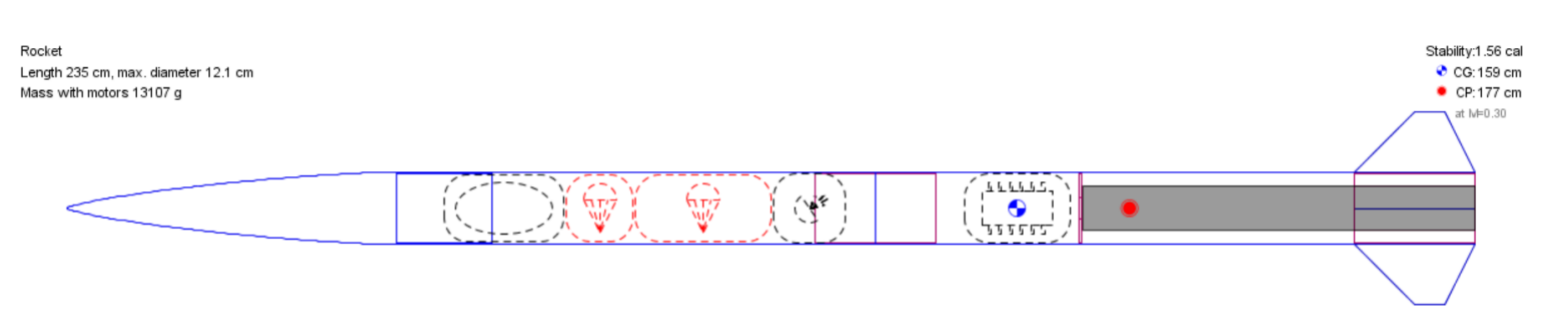

3258 m Apogee Max. velocity: 378 m/s (Mach 1.12) Max. acceleration: 201 m/s<sup>2</sup>

> Öncelikle Openrocket üzerinden süpersonik bir roket tasarımı gerçekleştirdik. Bu roket Bürküt roketimizin gövdesi ve iç tasarımı aynı olacak şekilde tasarlandı. Sadece motor ve kanatçıklar üzerinde birtakım oynamalar yapıldı. Ardından daha önceki dış akış analizlerimizde olduğu gibi roketimizi SOLIDWORKS üzerinden çizip ANSYS analizine yerleştirdik.

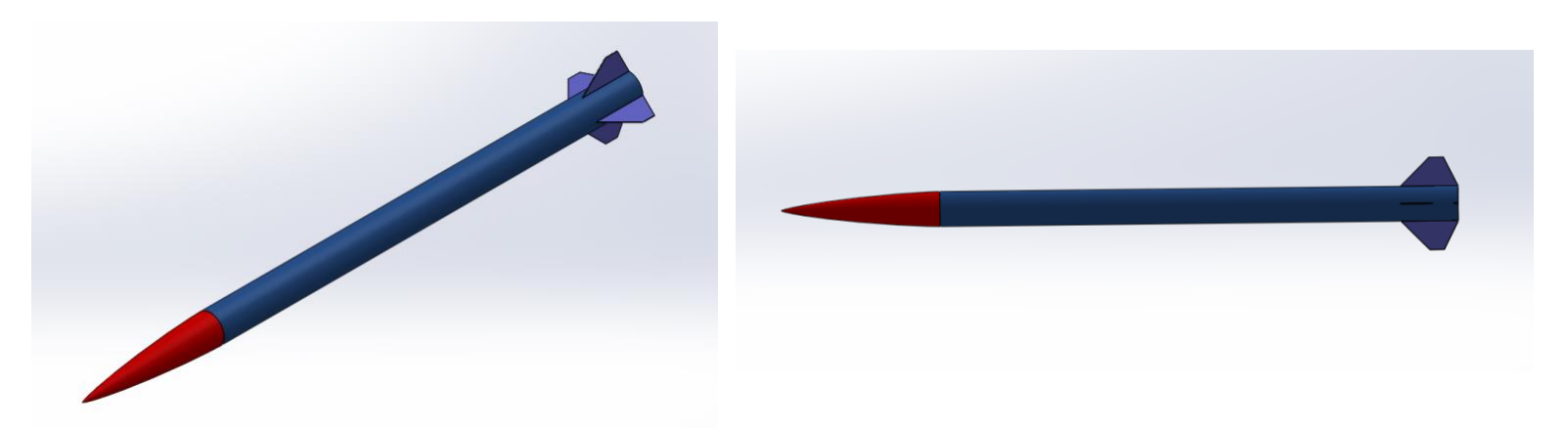

ANSYS analizimizdeki ilk amacımız delikler için uygun konumları tespit etmekti. Bu sayede yukarıda uzun uzun anlattıklarımızı sizlere daha net gösterebilmiş olacaktık.

Geometri seçiminin pratik bir şekilde olması için SpaceClaim uygulamasını kullandık. Enclosure komutu ile oldukça seri bir şekilde istediğiniz kontrol hacmine sahip olduk. Ardından yapmamız gereken tek şey ise roketin kendisini Supress For Physics diyerek etkisiz eleman haline getirmek oldu. Ve bir dakika bile sürmeden kontrol hacmimizi rahatça tasarladık.

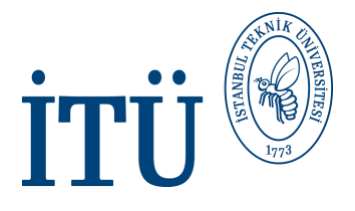

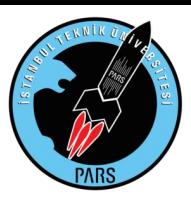

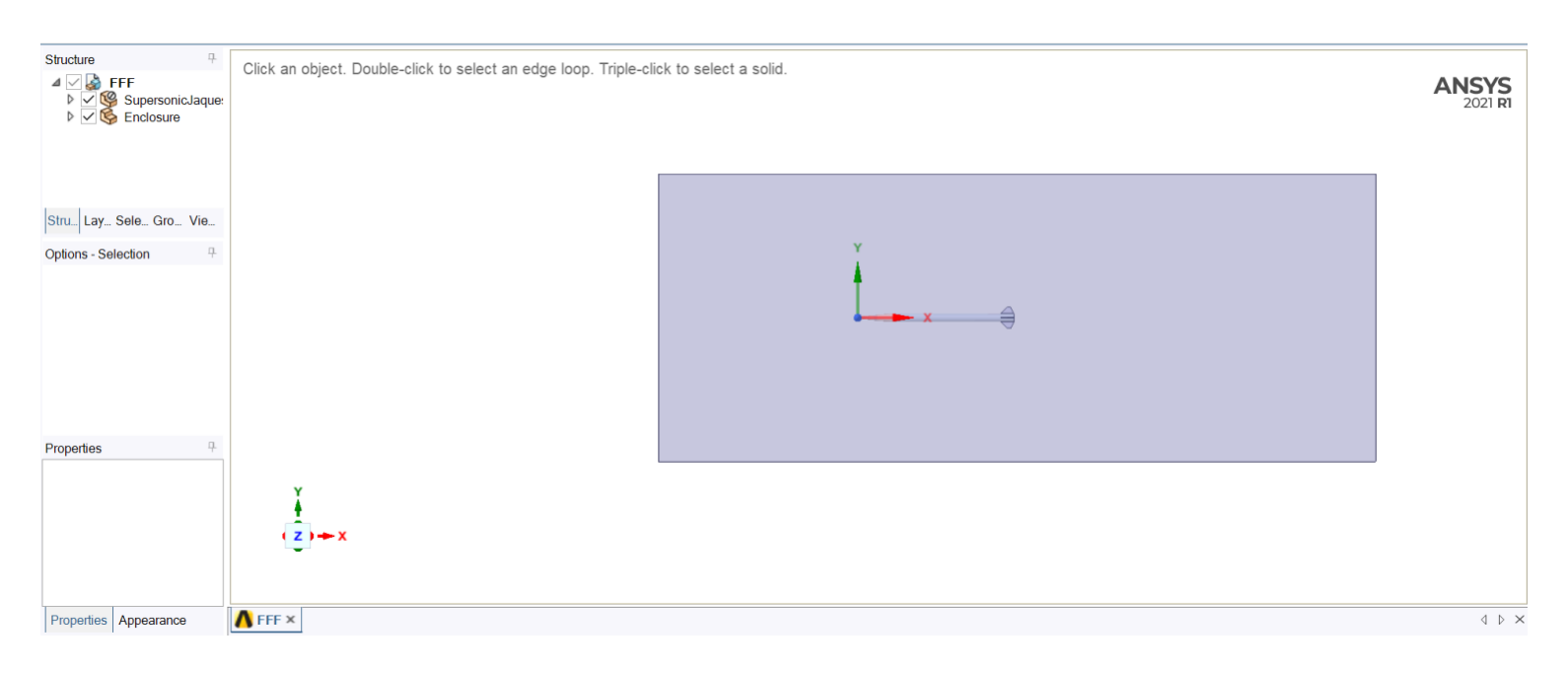

Geometri tamamlandıktan sonra ise Meshing kısmına geçtik. Bu kısımda kanatçıklara çok fazla önem vermeye gerek yoktu. Burun konisi ve gövde üstündeki meshin kaliteli olması işimizi fazlasıyla görecekti. Orthogonal Quality değerini 0.1 üstüne çıkarmamız pek mümkün olmayacaksa da Skewness ve Aspect Ratio değerlerini iyileştirmemiz mümkündü. Burun konisi, gövde, gövde arkası ve kanatçıklara verdiğimiz 4mm civarındaki face sizingler işimizi fazlasıyla gördü. Aspect Ratio'da 1000 değeri üstünde yaptığımız kontrolde gövdemiz gayet güzel bir sonuç vermişti. Eleman sayımızı bu noktada arttırmanın bir anlamı olmadığı için roketimizi doğrudan bu kalitede analize aldık. Delik konumu için yaptığımız bu ilk analiz, delik boyutunda uğraşacağımız kadar detaylı ve önemli olmadığı için bu şekilde kaba bir analiz yapmamız bir sorun teşkil etmeyecekti.

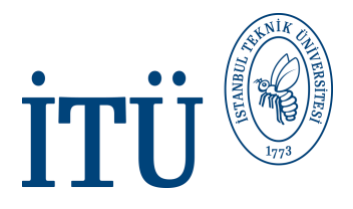

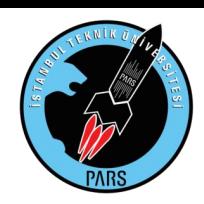

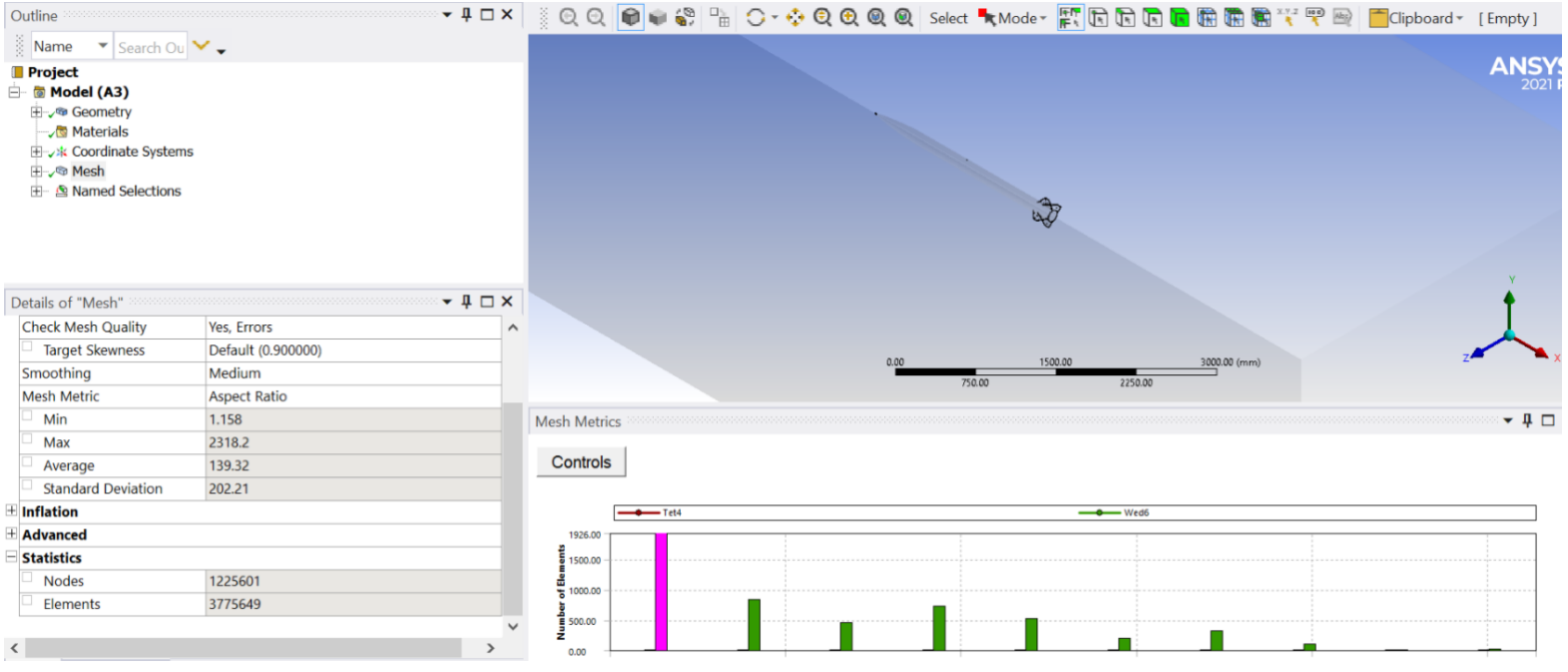

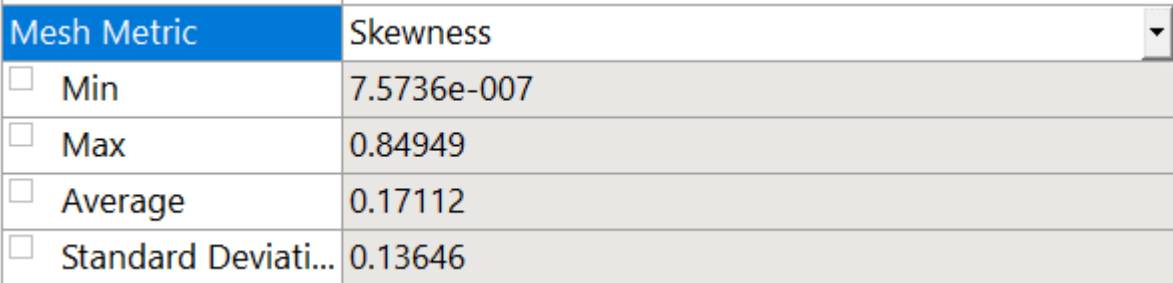

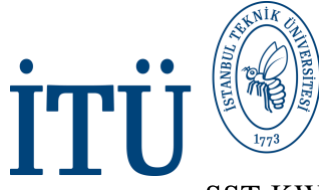

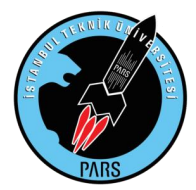

SST-KW çözümü ile yaklaşık 9 saat süren 1000 iterasyonluk çözümün ardından istediğimiz sonuçlar elimize geçti. Çözümden sonra bakacağımız kısım Pressure Coefficient ve Absolute Pressure konturları oldu. Sonuçlar aşağıda listelenmiştir:

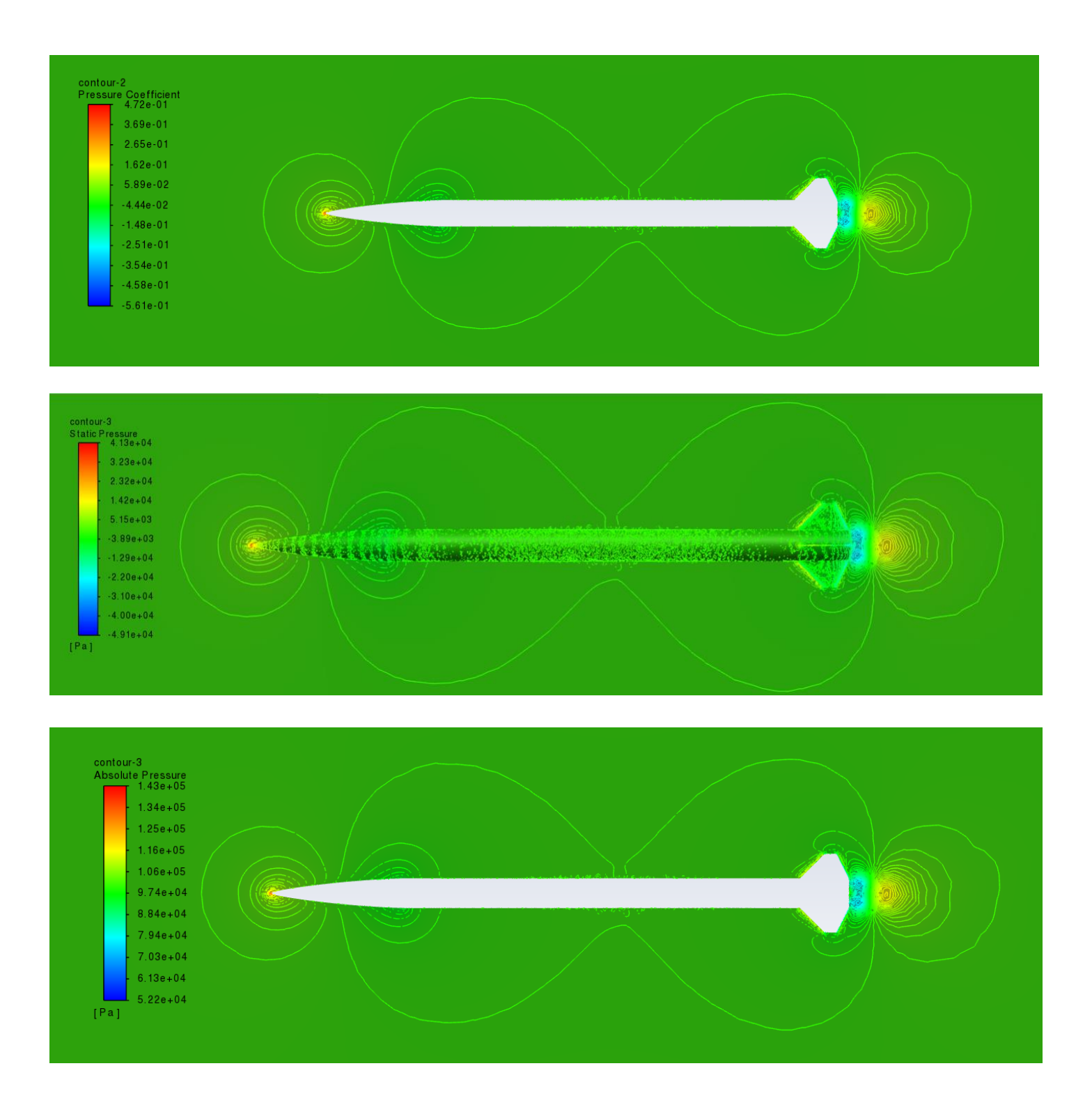

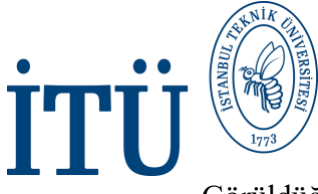

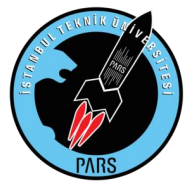

Görüldüğü üzere absolute pressure ve Cp değerlerimiz görsel olarak aynı sonuçları vermiştir. Hava tahliye deliklerinin, konunun başında da anlattığımız üzere Cp değerinin küçük olduğu konumlara açılması gerekmektedir. Gövde üzerinde Cp değerinin en düşük olduğu yer arka gövde olsa da buraya açılacak bir delik hiçbir şey ifade etmeyecektir. Burun konisinin üzerindeki basıncı düşürmek için deliğin ön gövdede ve ayrılma sistemini etkilemeyecek bir yerde olması gereklidir. Deliklerimiz için ideal konumu Openrocket ve ANSYS işbirliği ile bunu daha net gösterebiliriz.

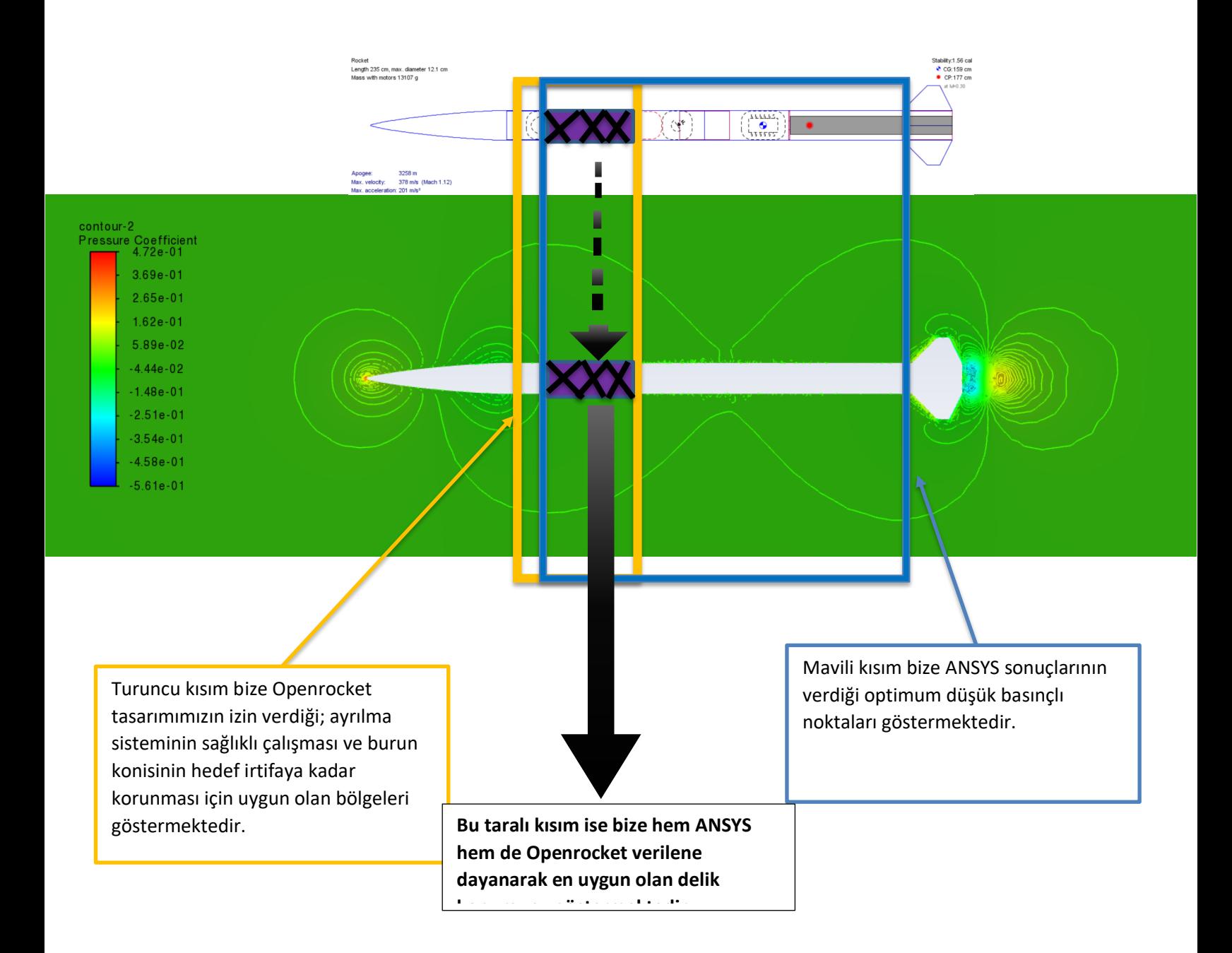

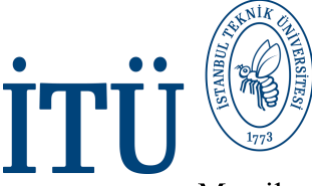

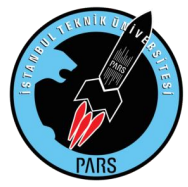

Mor ile taradığımız kısım delikleri açmak için uygun olan bölge olarak belirlendi. Sıradaki aşamamız ise bu delikleri SOLIDWORKS üzerinden açmak ve daha sonra doğru yöntemleri kullanarak roketimizi tekrar ANSYS analizine sokmak olacaktır. Bu şekilde farklı delik boyutlarını deneme yanılma yolu ile ANSYS üzerinde deneyerek optimum delik boyutunu bulmayı hedeflemekteyiz. Elde edeceğimiz Cd veya kütle akış hızı değerlerinden en yüksek olanı delik boyutu, bizim optimum delik boyutumuz olacaktır.

Aşağıda uygun konumlara açılmış roketin örnek SOLIDWORKS tasarımı verilmiştir. Fark edileceği üzere roket kanatçıksız olarak çizilmiş, deliklerin bulunduğu kısımlara da temsili olarak 2.5mm kalınlığa sahip içi oyuk bir silindir şeklinde havanın girebileceği boşluklar çizilmiştir. Bu sayede de roketin içinde havanın girebileceği bir akış hacmi oluşturulmuştur. Bu akış hacmi sayesinde, tasarladığımız boşluğa girip çıkan havanın davranışı daha gerçekçi gözlemlenebilecektir. Kanatçıksız yapılan bu tasarımda kanatların analizimizdeki akışa bir etkisi olmadığı gibi, varlığı durumunda da atılacak meshi zorlaştıracağı bilindiğinden, tasarımdan çıkarılmıştır. Planlanan tasarımlar üzerindeki delikler ¼ ve ½ inch boyutlarında olup her rokete aynı boyuta sahip sekiz delik açılmış ve bu şekilde analiz için toplamda iki adet farklı roket tasarımı yapılmıştır.

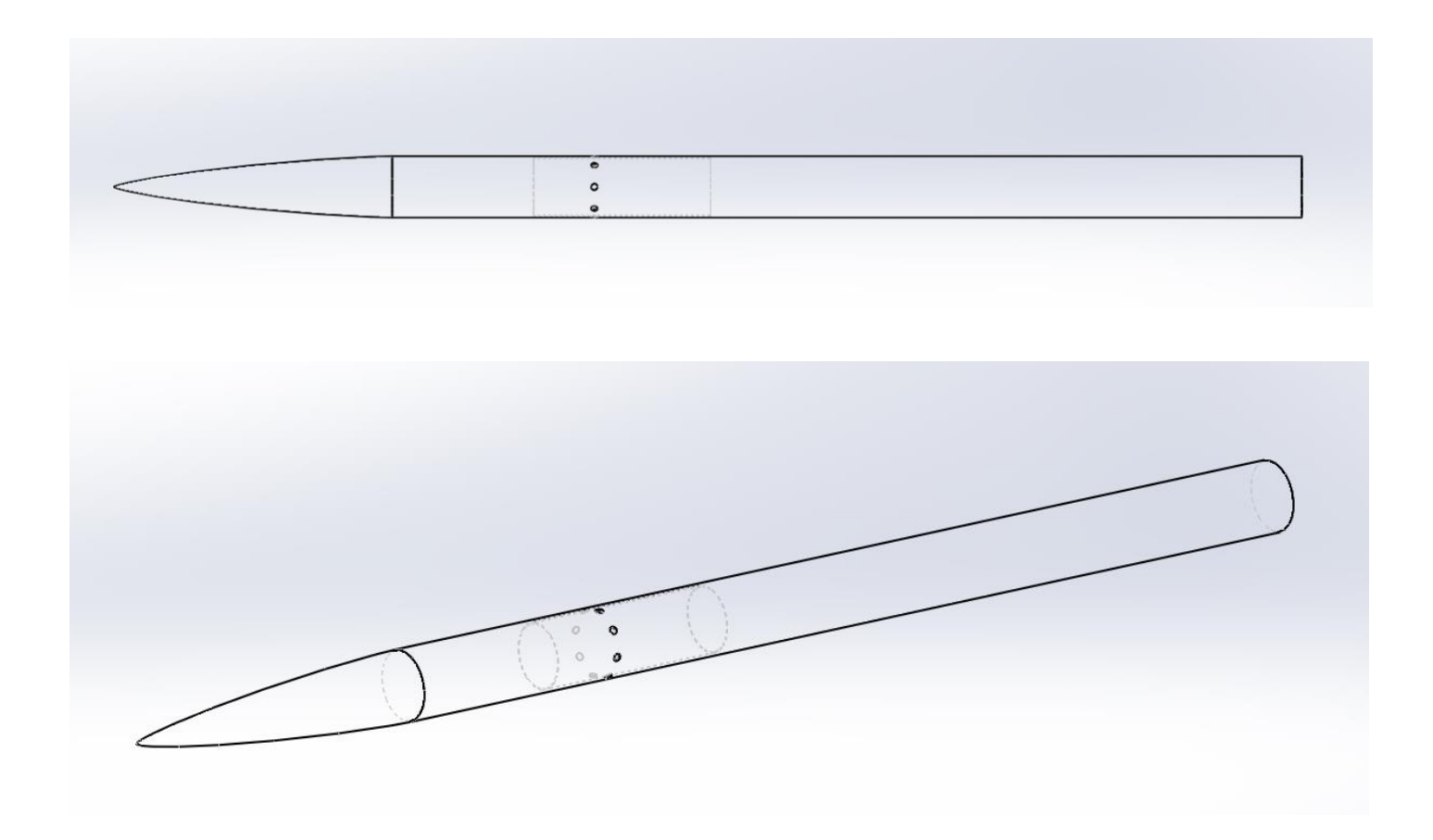

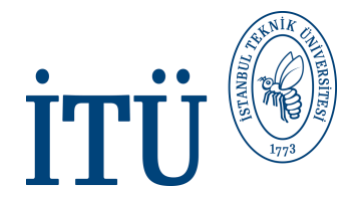

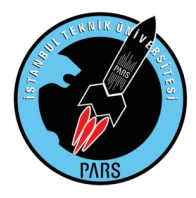

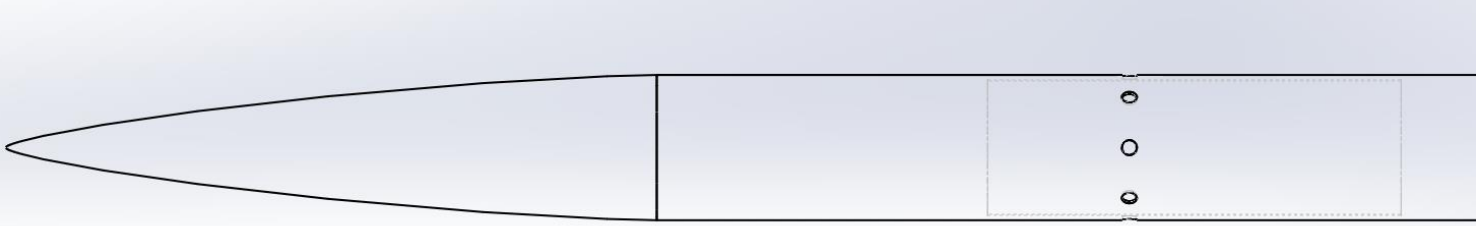

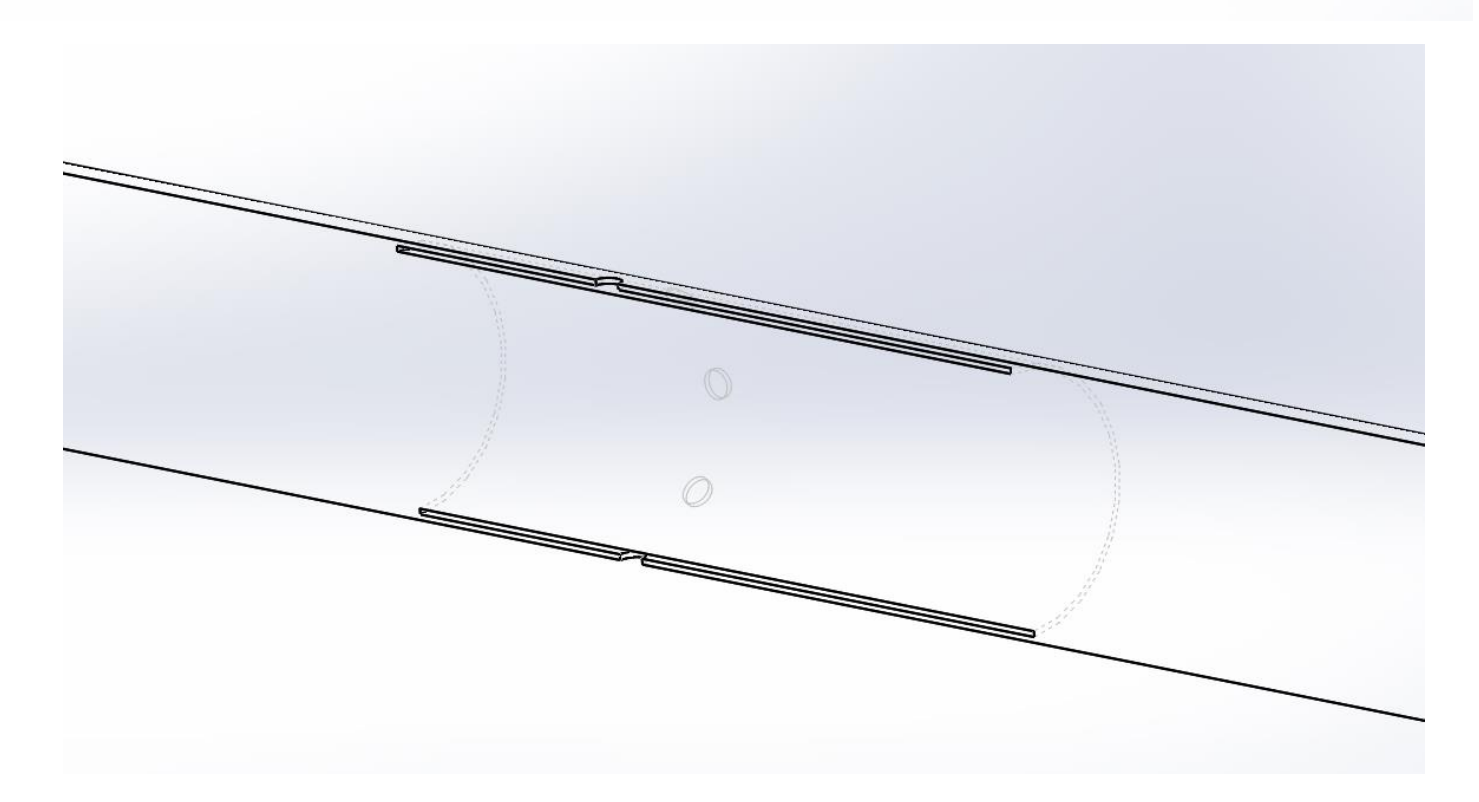

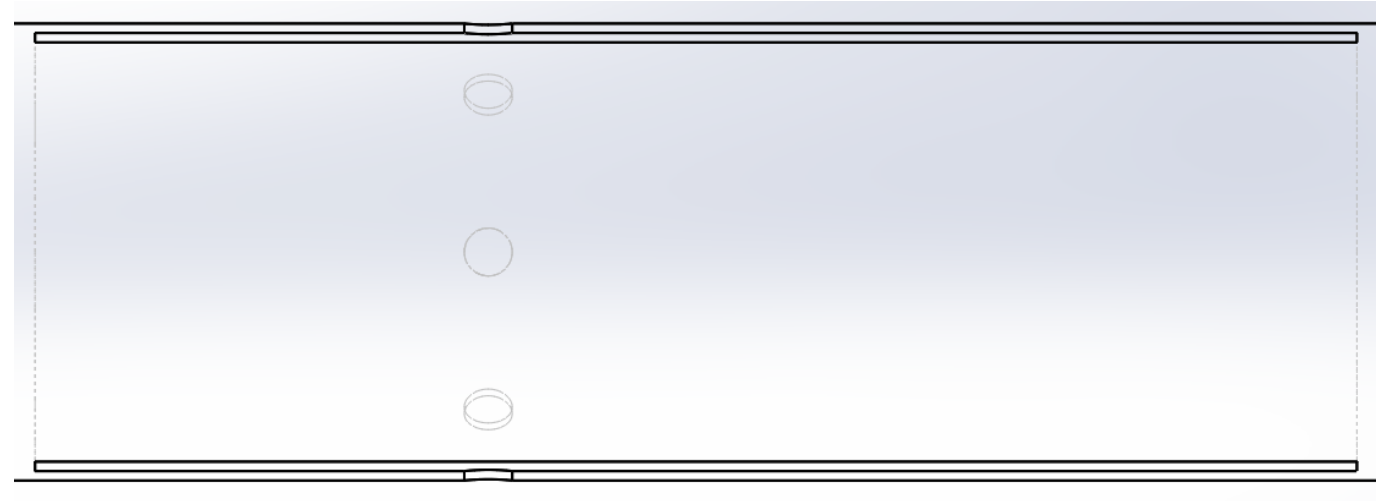

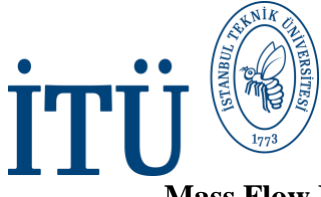

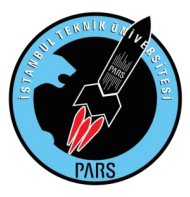

#### **Mass Flow Rate Ve Volume Flow Rate Elde Etme Denemeleri**

Tasarladığımız roketleri analize sokmadan önce bu şekilde delikli geometrilerden Mass Flow Rate ve Volume Flow Rate değerlerini nasıl elde edebileceğimize dair ufak bir deneme yaptık. İçi kısmen boşaltılmış bir silindire delikler açtık ve bunu ANSYS analizine soktuk. Mesh atması ve çözmesi, orijinal roketlere göre daha kolay ve kısa olacağı için bu şekilde bir tercih yapıldı. Çizim SOLIDWORKS üzerinden yapılıp parasolid halinde ANSYS'e aktarıldı. Geometri için SpaceClaim içindeki Enclosure komutu kullanıldı. Kaliteli ve basit bir mesh atıldı ve setup kısmına geçildi. Setup kısmı için roketimizin hızını kullanmak istedik yani 378 m/s değeri inlet hızımız oldu. Geri kalan kısımları roket dış akışı ile aynı şekilde yaptık. SST- K Omega ve Coupled yöntemleri kullanıldı. Asıl önemli noktamız ise Mass Flow Rate ve Volume Flow Rate değerlerini alabilmekti. Bunun için Report Plot kısmından grafik ekledik. New Plot dedik, New Surface seçeneğini seçerek öncelikle deliklerin ucuna paralel düzlemler atadık. Bu denememiz için iki adet plane yeterli oldu. Üst ve sol deliklere plane atadıktan sonra yukarıda bulunan seçeneklerden Mass Flow Rate ve Volume Flow Rate değerlerini her plane için ayrı grafik olacak şekilde seçtik.

Bu işlemi roketin kendi analizinde daha detaylı tekrar göstereceğiz. Ancak kısa tabir etmemiz gerekirse, daha önce Drag ve Lift aldığımız arayüz kısmını kullanarak eski yöntemle aldığımız Force---Drag/Lift tercihi yerine, Surface---Mass Flow Rate veya Volume---Volume Flow Rate tercihlerini kullandık.

Sonuçlar ise oldukça güzel geldi. Mass Flow Rate ve Volume Flow Rate iki delik için de yakın değerler verdi. Bu değerleri ekran görüntüsü almayı başardık.

Maalesef akışın izlediği yolu gözlemlemek için vektör almaya çalıştığımızda ANSYS çöktü ve analizimizi kaybettik. Ancak en azından Mass Flow Rate ve Volume Flow Rate değerlerimizi ise kurtarmayı başardık. Dipnot olarak şunu da belirtmekte fayda var: Mass Flow Rate ve Volume Flow Rate haricinde bir de sade Flow Rate değeri göreceksiniz. Buradaki Flow Rate aslında Flow Rate of Pressure'dır. Ve zaten sıfır gelen bu değerle bir işimiz yoktur.

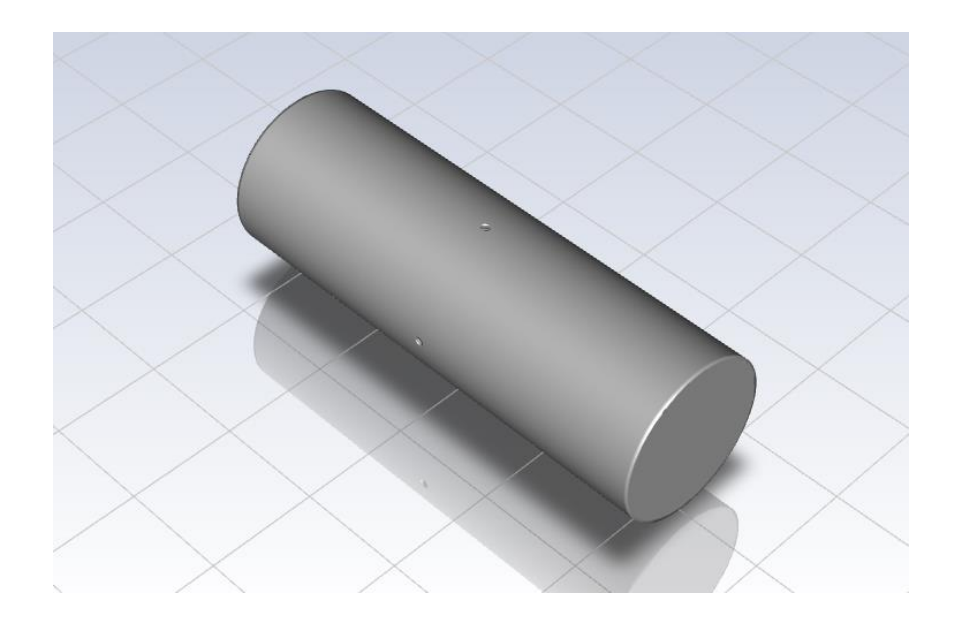

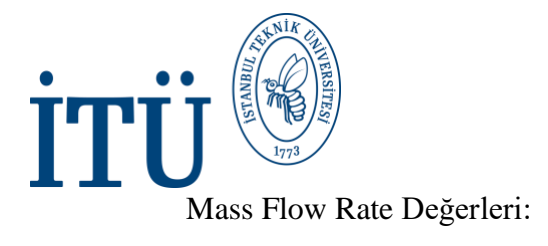

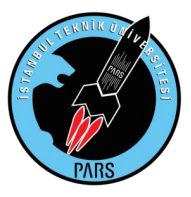

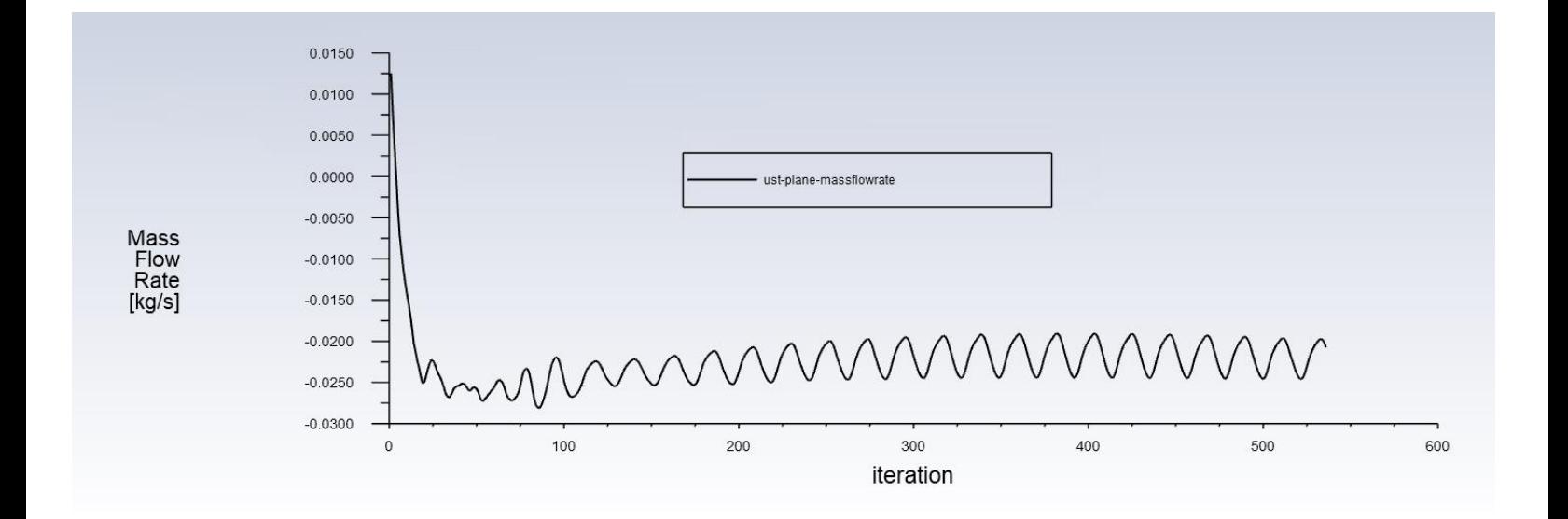

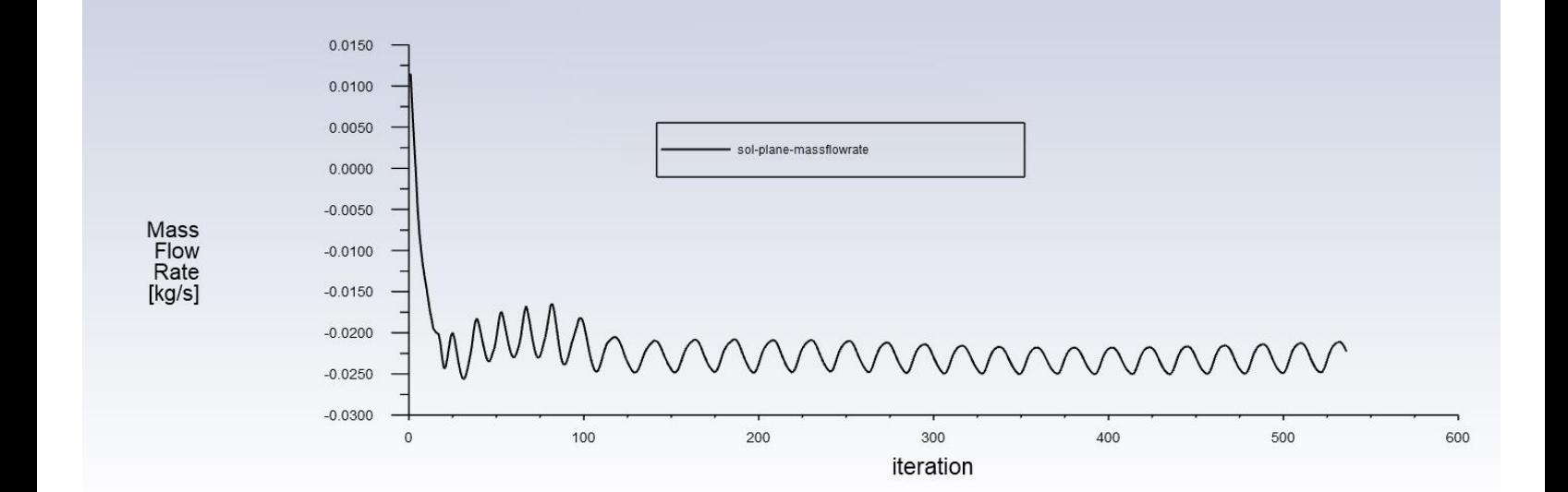

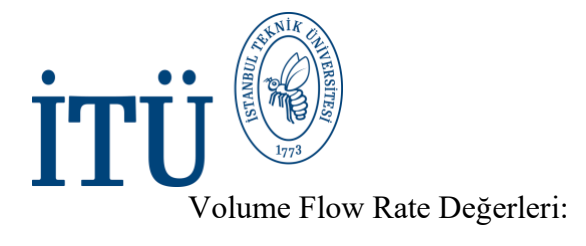

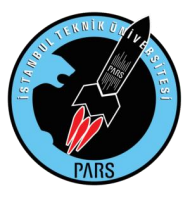

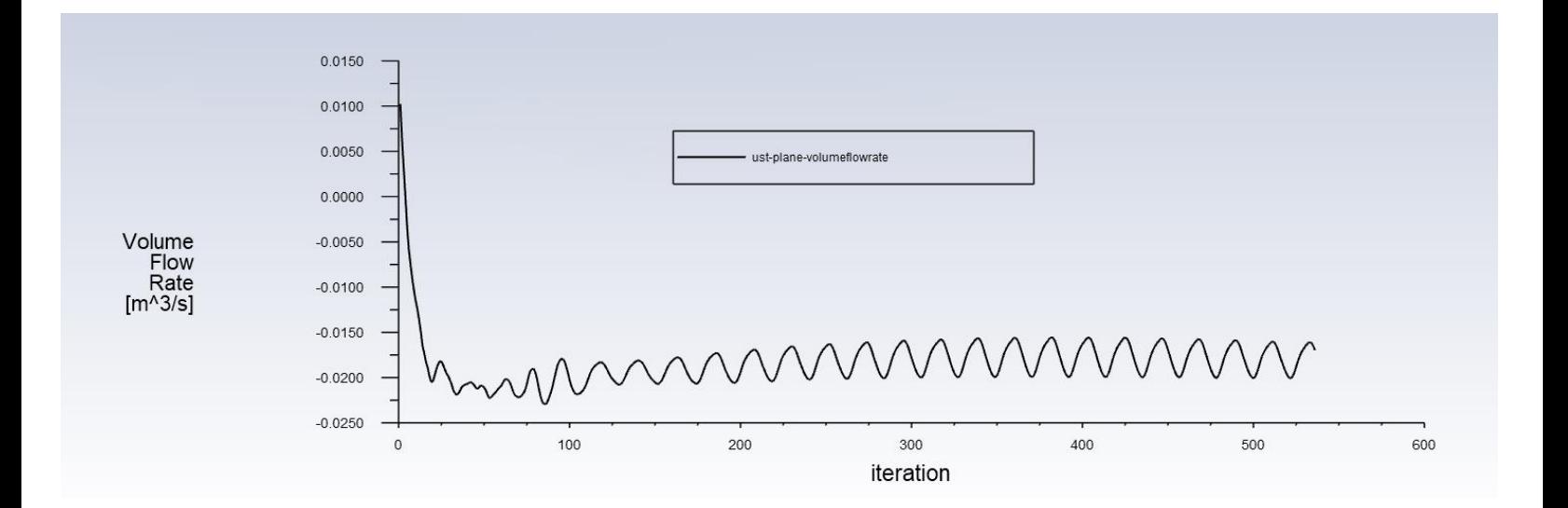

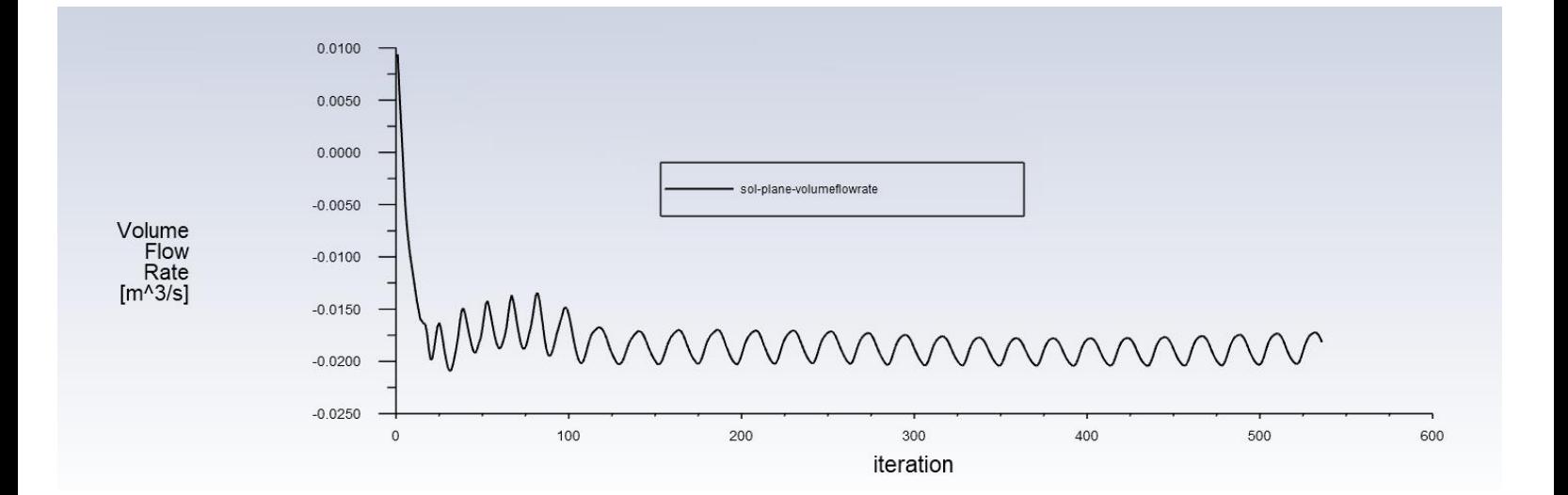

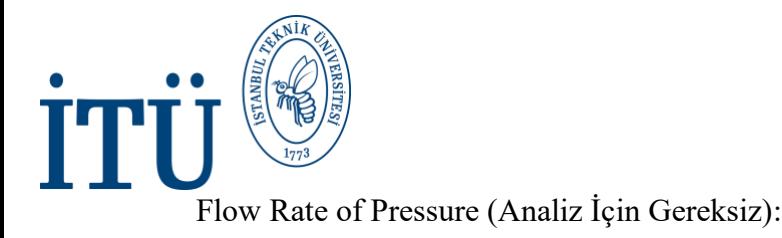

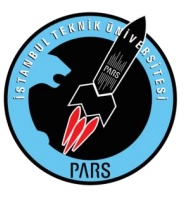

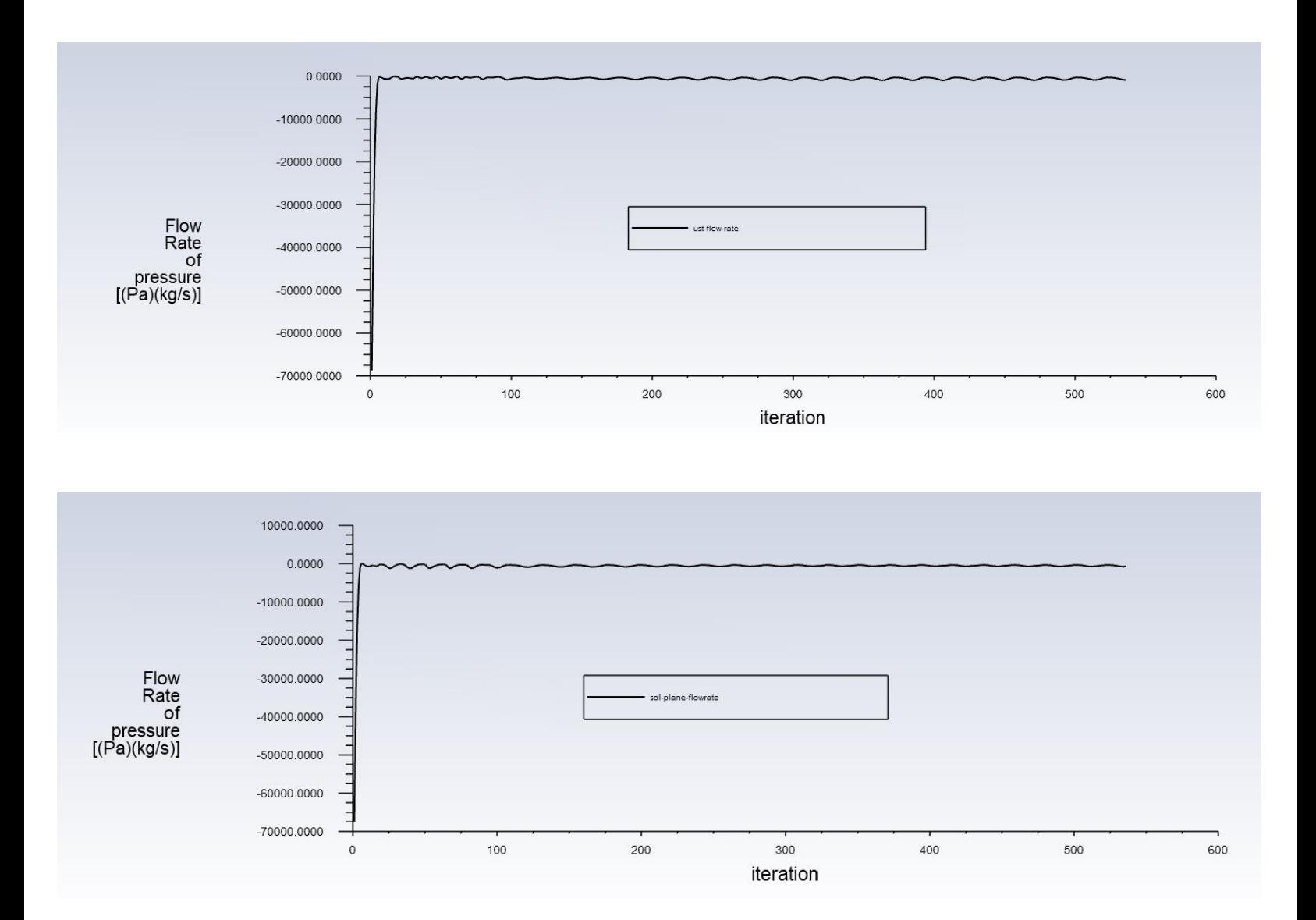

Bütün bu analizlerde dikkatimizi çeken ve daha sonra fark ettiğimiz önemli bir nokta ise bütün projenin seyrini değiştirdi. Fark edildiği üzere bütün grafik değerlerimiz hep dalgalı bir şekilde durmaktaydı, yani tam bir yakınsama yoktu. Sebebi ise atadığımız plane idi. Şayet biz gerçek roketimizde bu şekilde bir plane atamaya çalışırsak, roketin arka ve ön taraflarındaki dikey hava dalgalanmaları bu analizimizde de olduğu gibi flow rate değerlerimizi etkileyecektir hatta belki yakınsamayacaktır. Yani aslında bütün bu grafiklerden elde ettiğimiz değerler doğru ve sağlıklı değerler değillerdi. Bu da büyük bir sorunu ortaya çıkardı:

#### **"Mass flow rate ve Volume flow rate değerlerini nasıl elde edecektik ?"**

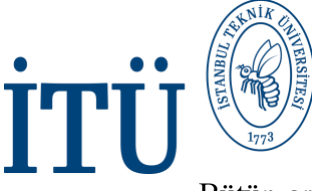

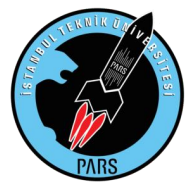

Bütün araştırma bu noktada tıkanmıştı ve bir çözüm bulunmalıydı. Sonuçta elimizde sayısal veri olmadıkça delikten hava çıkışı olup olmadığını anlamamız çok mümkün durmuyordu. Basınç ve velocity contour almak bize istediğimiz görselleri sunmamaktaydı. Benzer şekilde vector ve streamline almaya çalıştığımızda da ya analiz çöküyordu ya da gördüğümüz görüntü bize bir şey ifade etmiyordu. Hava çıkışı var diyebilmek için delillerimiz yetersizdi ve bu yetersizlikten dolayı delik boyutlar hakkında hiçbir fikrimiz oluşmuyordu.

Uzun düşünme süreçlerinden sonra nihayet bir çözüm bulundu. Bu çözüm fikrine göre deliklerin akış hacmi, planelerin tam ortasında kalacak şekilde iki adet plane atayıp daha sonra bu planeler arasındaki mass flow rate farkı tespit edilebilirdi. Fikrin sağlıklı sonuç verip vermediğini gözlemlemek için hemen bir tasarım yapıldı ve çözüme bırakıldı. Sonuç aşağıda da görebileceğiniz üzere başarılıydı.

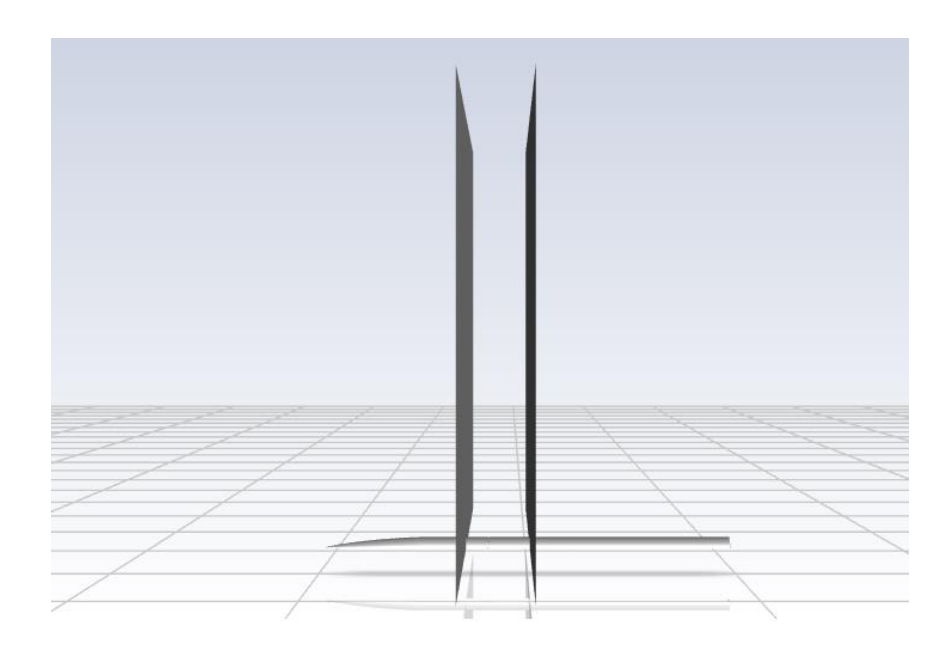

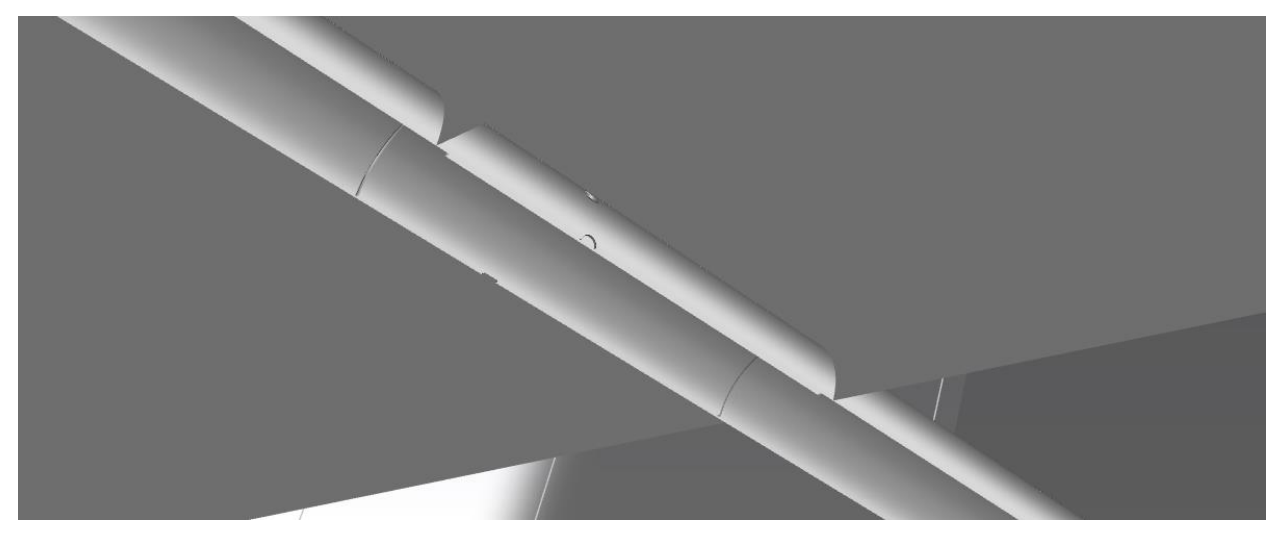

20 *İ.T.Ü. PARS Roket Grubu*

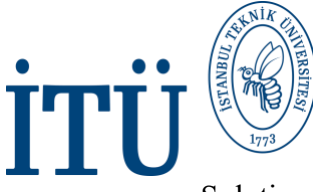

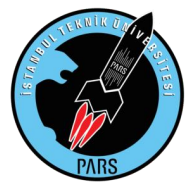

Solution kısmında yine Surface---Mass Flow Rate seçip grafik elde edebiliyoruz ancak değerler çok büyük olduğu için küsuratlı değerleri grafikten görememekteyiz. Bunun için de çözüm bittikten sonra Solution kısmında bulunan "Surface Integrals" kısmından kendi oluşturduğumuz ön ve arka konumdaki yüzeyleri seçip mass flow rate değerini Compute komutu ile konsola yazdırdık. Gerçekten de beklediğimiz üzere delikten hava çıkışı gerçekleşmiş ve arka tarafta bulunan yüzeydeki mass flow rate değeri öndekine göre daha büyük gelmişti. Aynı teknik ile volume flow rate değerini de tespit etmeyi başarabiliyorduk.

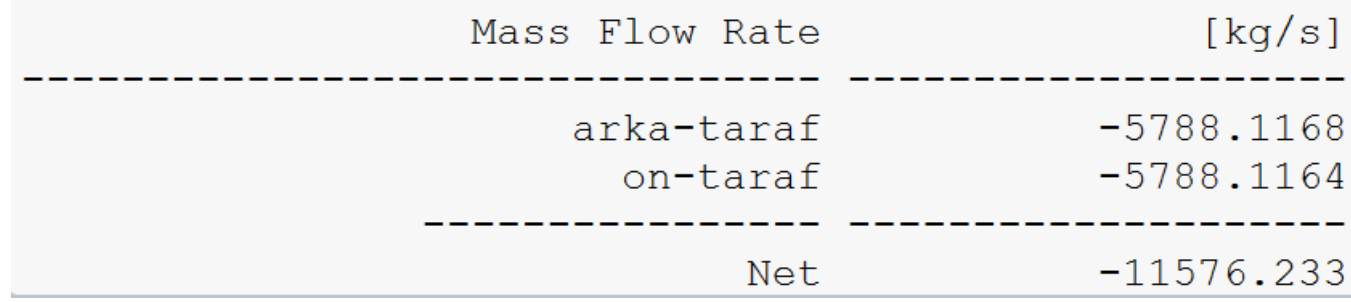

Geriye sadece görsel olarak bir akış gözlemlemek kalıyordu. Bu noktada ise solution kısmından x-y üzerinde roketin tam ortasından geçen bir kontur üzerinden streamline alıp Pulse komutu ile akışımızı video haline getirmeyi başardık ve akışı daha detaylı inceledik. Delikten çıkan hava gayet net bir şekilde belli oluyordu. Havanın bir kısmı deliğin bitiş kısmından dışarı çıkarken, delikteki havanın kalan büyük bir kısmı dışarıdaki yüksek hızlı havaya temas ediyor ve hızlanarak deliğe geri dönüyordu. Bu başarılı çözümlerin ardından gerçek roketlerimizi analize sokmaya hazırdık. Bir adet 8 delikli ½ inch ve bir adet 8 delikli ¼ inch roketimizi tasarlayıp analize soktuk.

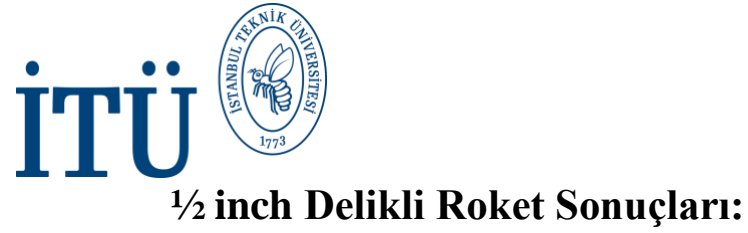

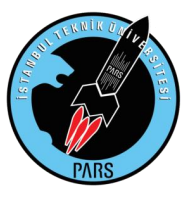

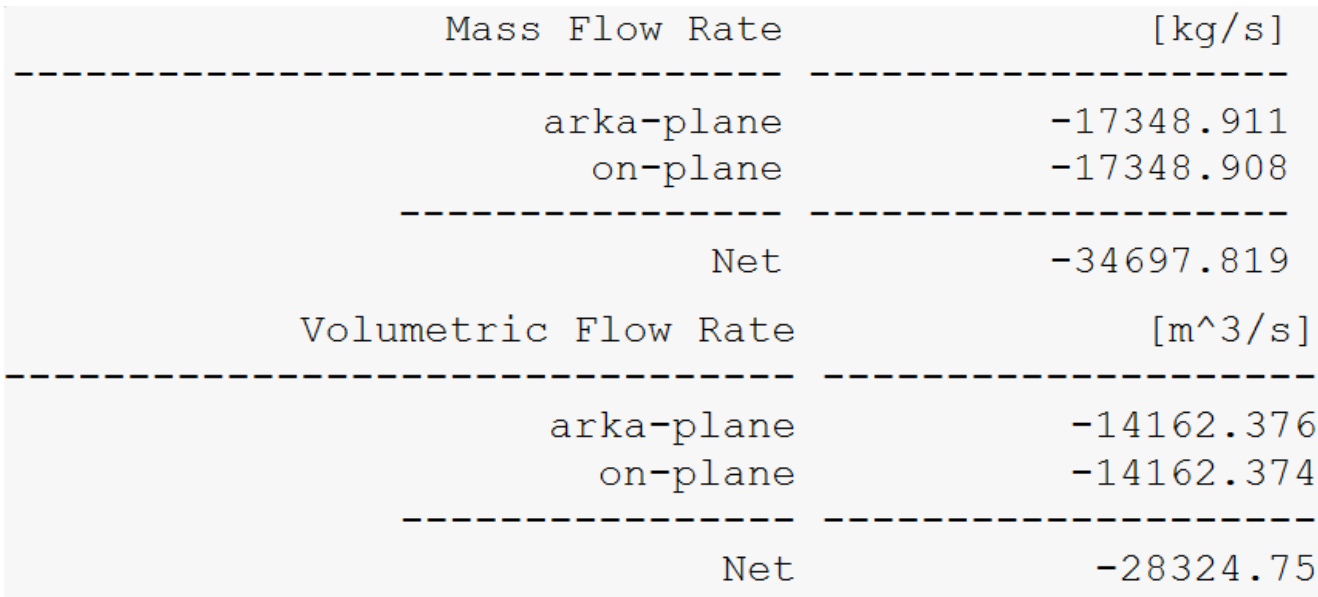

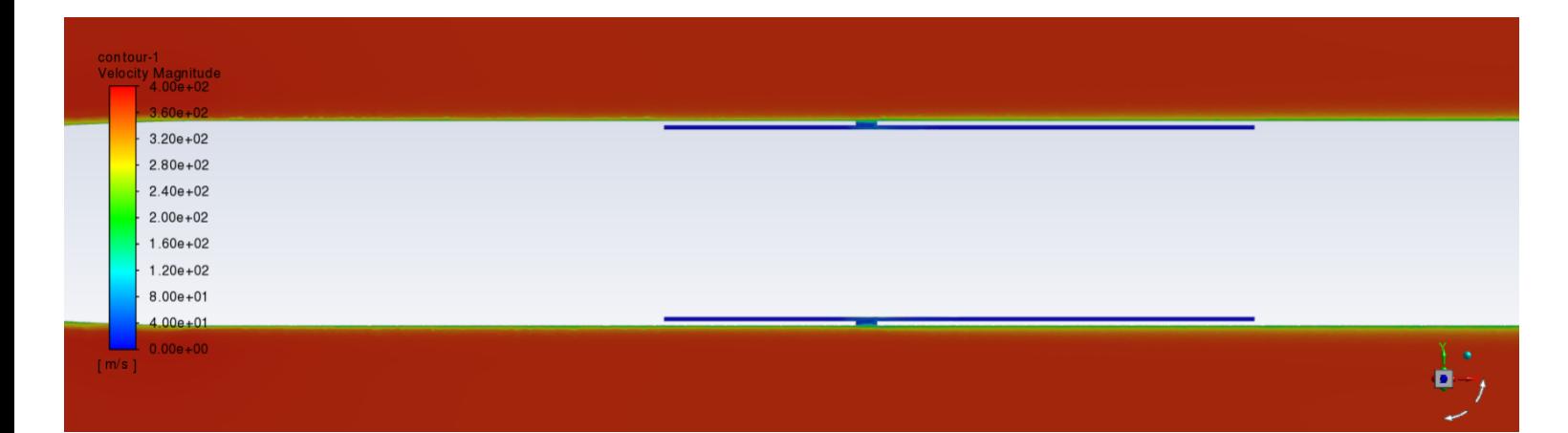

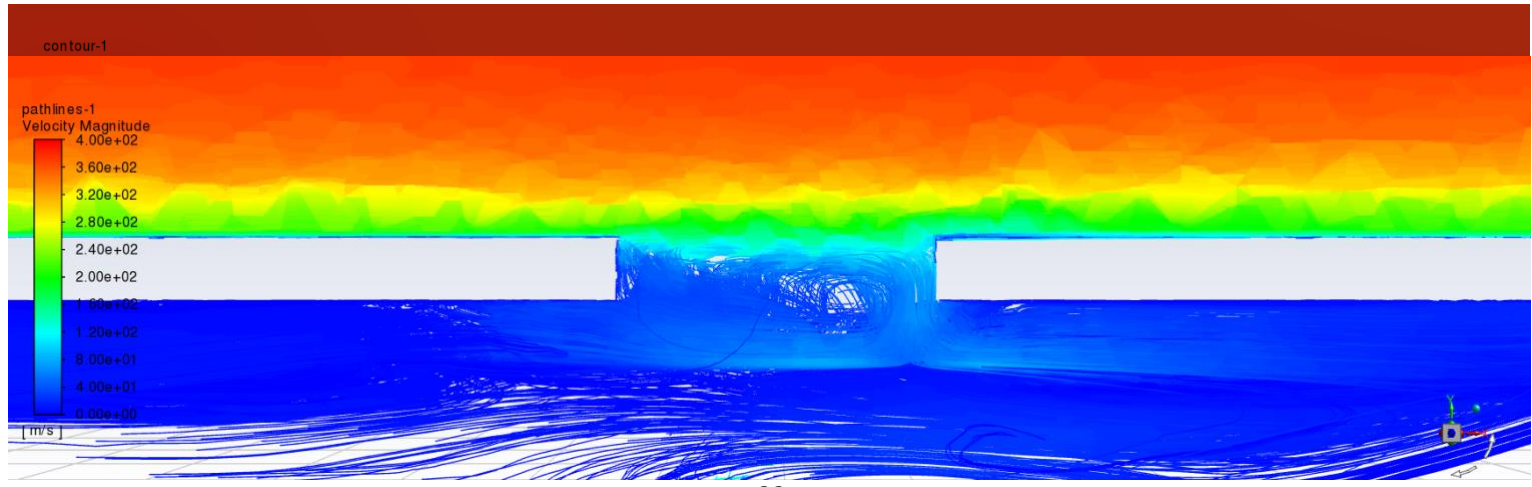

22

*İ.T.Ü. PARS Roket Grubu*

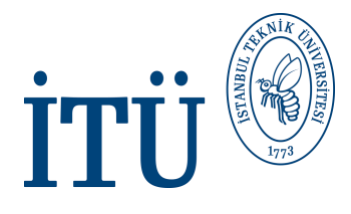

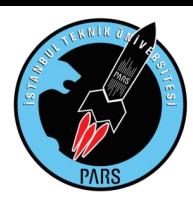

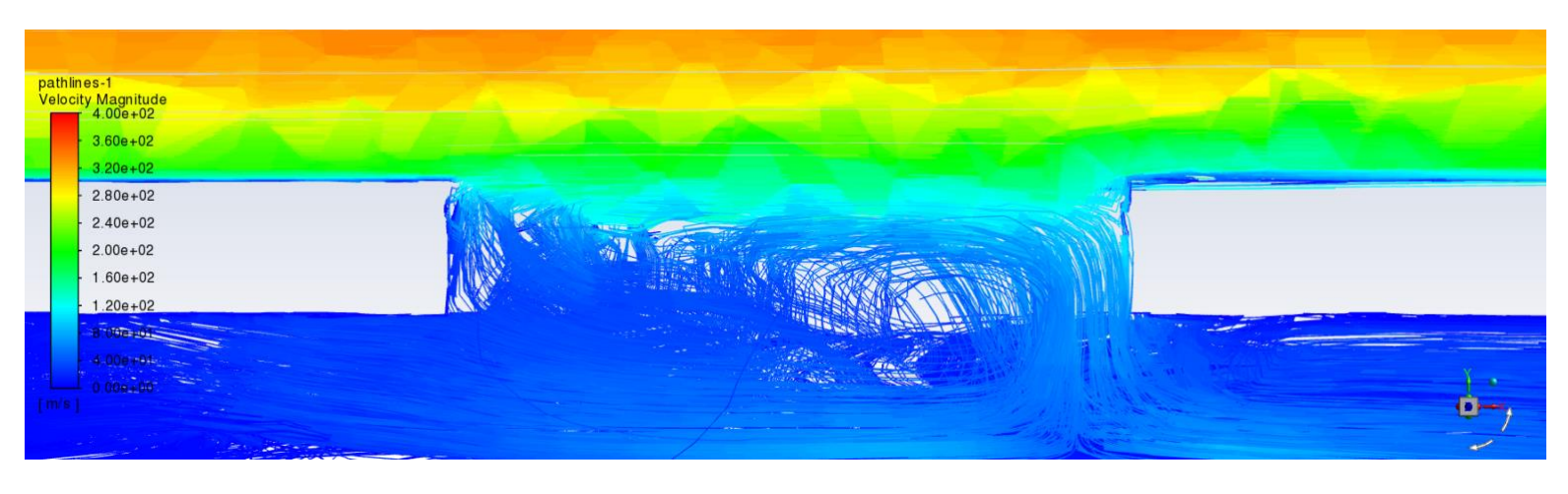

Bu sonuçlara göre 0.5 inch boyutundaki deliklerde hiçbir sıkıntı gözlenmemektedir. Tasarıma uygundur.

**½ inch 8 delikli roketimizin deliklerinden toplamda 0.003 kg/s mass flow rate, 0.002 m^3/s volüme flow rate değeri elde ettik.**

$$
C_{\rm d}=\frac{\dot{m}}{\rho \dot{V}}=\frac{\dot{m}}{\rho Au}=\frac{\dot{m}}{\rho A \sqrt{\frac{2 \Delta P}{\rho }}}=\frac{\dot{m}}{A \sqrt{2 \rho \Delta P}}
$$

Discharge coefficient değerimiz bizim temel hedefimizdir ve yukarıdaki formülden de görülebileceği üzere mass flow rate ve volume flow rate değerlerimizin oranı ile ½ ile ¼ inch boyutlu deliklere sahip roketlerimizi birbirleriyle kıyaslayabiliriz. Cd değeri büyük olan roket bizim uygun delik boyutumuzu verecektir.

**½ inch 8 delikli roketimizin Cd değeri : 1.5/density of air** 

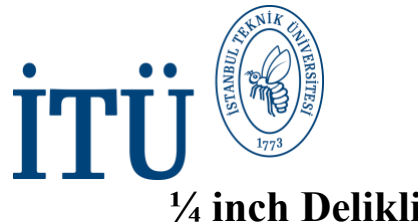

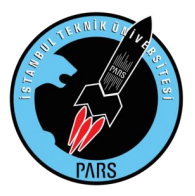

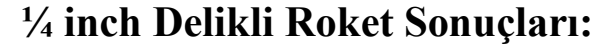

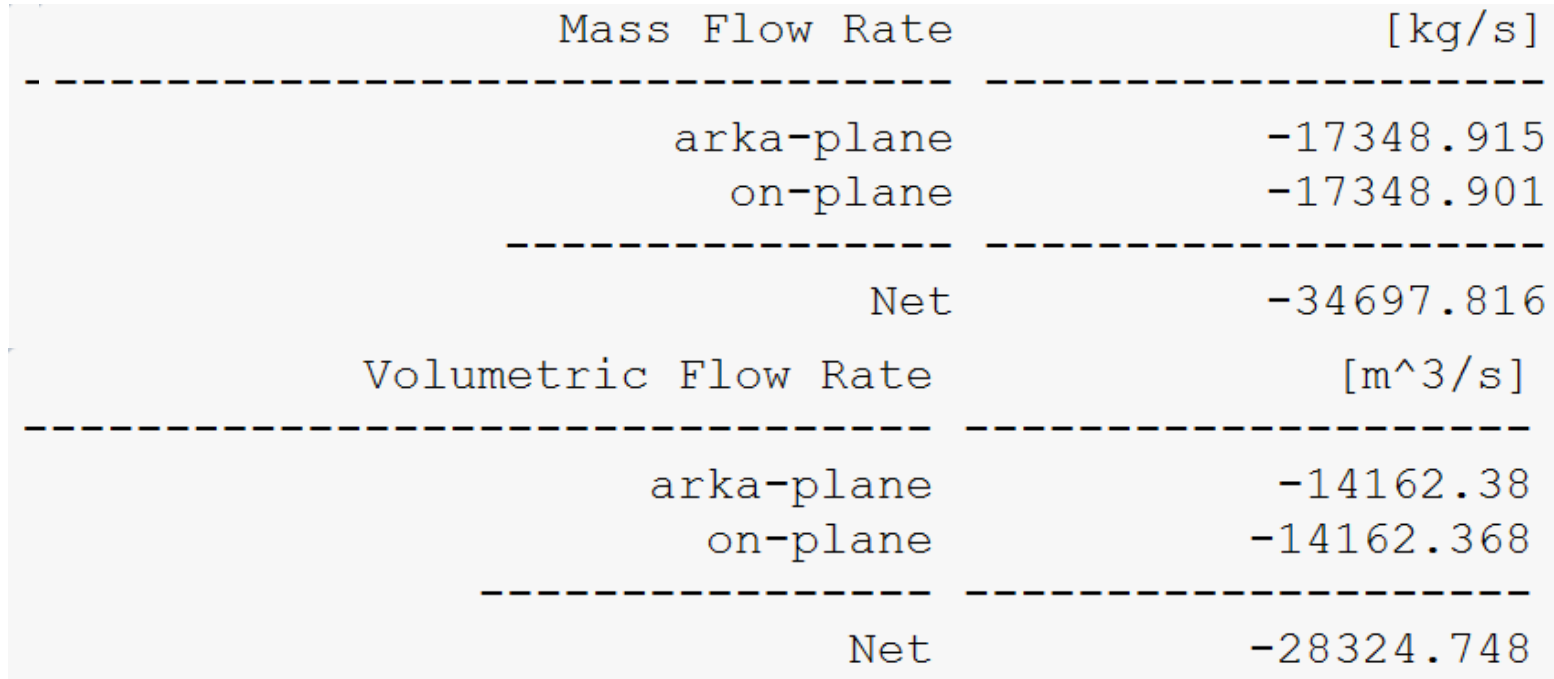

**¼ inch 8 delikli roketimizin deliklerinden toplamda 0.014 kg/s mass flow rate, 0.012 m^3/s volüme flow rate değeri elde ettik.**

**¼ inch 8 delikli roketimizin Cd değeri : 1.166667/density of air**

## **Örnek Analiz Sonucu:**

Cd (max) =  $1.5 / density$  of air

Örnek analizimizden de görüldüğü üzere, ½ inch 8 delikli roketimiz bizim ideal delik tipimizi temsil etmekte olmakla beraber deliğin konumunu da artık net olarak belirlemiş bulunmaktayız. Bu örnek analizdeki yöntemler izlendiği sürece tasarlanacak yeni bir süpersonik roket, artık bizler için sorun teşkil etmeyecektir. ANSYS ve teknolojinin gelişmesi durumunda bu rapor da yeniden güncellenmeli ve eklemeler yapılmalıdır.

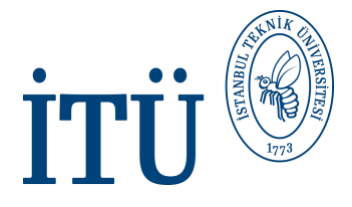

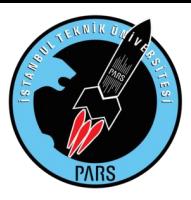

## **1) Referanslar**

#### Linkler:

**[https://ideaexchange.uakron.edu/cgi/viewcontent.cgi?article=2100&context=honors\\_rese](https://ideaexchange.uakron.edu/cgi/viewcontent.cgi?article=2100&context=honors_research_projects) [arch\\_projects](https://ideaexchange.uakron.edu/cgi/viewcontent.cgi?article=2100&context=honors_research_projects)**

**[https://en.wikipedia.org/wiki/Supersonic\\_aircraft](https://en.wikipedia.org/wiki/Supersonic_aircraft)**

**<https://www.apogeerockets.com/education/downloads/Newsletter68.pdf>**

**[http://everyspec.com/NASA/NASA-SP-PUBS/download.php?spec=NASA\\_SP-](http://everyspec.com/NASA/NASA-SP-PUBS/download.php?spec=NASA_SP-8060.00000228.pdf)[8060.00000228.pdf](http://everyspec.com/NASA/NASA-SP-PUBS/download.php?spec=NASA_SP-8060.00000228.pdf)**

**[http://www.techno-press.org/fulltext/j\\_aas/aas4\\_4/aas0404005.pdf](http://www.techno-press.org/fulltext/j_aas/aas4_4/aas0404005.pdf)**

**[https://www.google.com/url?sa=t&rct=j&q=&esrc=s&source=web&cd=&ved=2ahUKE](https://www.google.com/url?sa=t&rct=j&q=&esrc=s&source=web&cd=&ved=2ahUKEwjxh-fQ9rjyAhUbhv0HHWoJC-0QFnoECCIQAQ&url=http%3A%2F%2Fwww.qats.com%2FQpedia-Article%2FQpedia_Feb08_Discharge_coefficient_in_flow_calculation_and_measurement&usg=AOvVaw3ak9-VsxZZQGP2f_t9IBbr) [wjxh-fQ9rjyAhUbhv0HHWoJC-](https://www.google.com/url?sa=t&rct=j&q=&esrc=s&source=web&cd=&ved=2ahUKEwjxh-fQ9rjyAhUbhv0HHWoJC-0QFnoECCIQAQ&url=http%3A%2F%2Fwww.qats.com%2FQpedia-Article%2FQpedia_Feb08_Discharge_coefficient_in_flow_calculation_and_measurement&usg=AOvVaw3ak9-VsxZZQGP2f_t9IBbr)[0QFnoECCIQAQ&url=http%3A%2F%2Fwww.qats.com%2FQpedia-](https://www.google.com/url?sa=t&rct=j&q=&esrc=s&source=web&cd=&ved=2ahUKEwjxh-fQ9rjyAhUbhv0HHWoJC-0QFnoECCIQAQ&url=http%3A%2F%2Fwww.qats.com%2FQpedia-Article%2FQpedia_Feb08_Discharge_coefficient_in_flow_calculation_and_measurement&usg=AOvVaw3ak9-VsxZZQGP2f_t9IBbr)[Article%2FQpedia\\_Feb08\\_Discharge\\_coefficient\\_in\\_flow\\_calculation\\_and\\_measurement&](https://www.google.com/url?sa=t&rct=j&q=&esrc=s&source=web&cd=&ved=2ahUKEwjxh-fQ9rjyAhUbhv0HHWoJC-0QFnoECCIQAQ&url=http%3A%2F%2Fwww.qats.com%2FQpedia-Article%2FQpedia_Feb08_Discharge_coefficient_in_flow_calculation_and_measurement&usg=AOvVaw3ak9-VsxZZQGP2f_t9IBbr) [usg=AOvVaw3ak9-VsxZZQGP2f\\_t9IBbr](https://www.google.com/url?sa=t&rct=j&q=&esrc=s&source=web&cd=&ved=2ahUKEwjxh-fQ9rjyAhUbhv0HHWoJC-0QFnoECCIQAQ&url=http%3A%2F%2Fwww.qats.com%2FQpedia-Article%2FQpedia_Feb08_Discharge_coefficient_in_flow_calculation_and_measurement&usg=AOvVaw3ak9-VsxZZQGP2f_t9IBbr)**

**https://en.wikipedia.org/wiki/Discharge\_coefficient**

**Bölüm:** Aerodinamik **Araştırma, Analiz, Rapor:** Halit Yusuf Genç **Yönlendirme:** Umut Engin, Muhammet İkbal Akyüz